# An Introduction to R

# Theresa Scott, MS

# August 16, 2004

# Contents

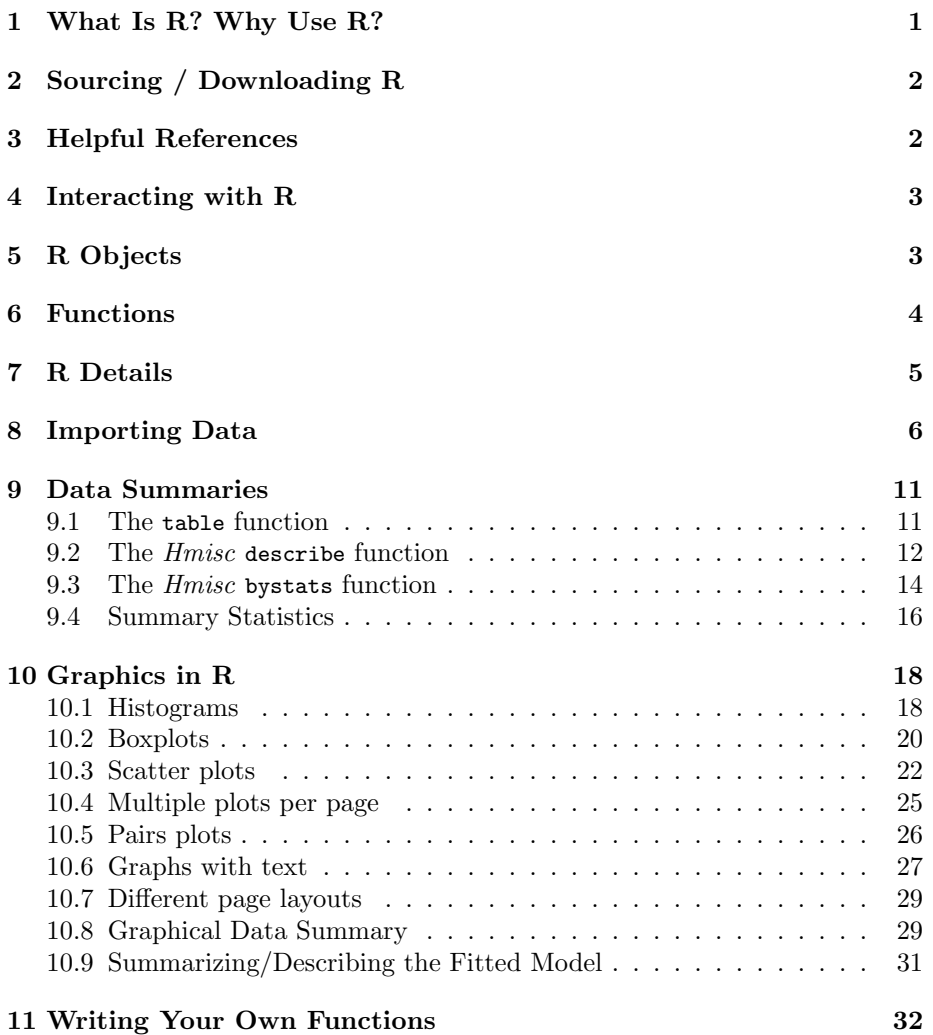

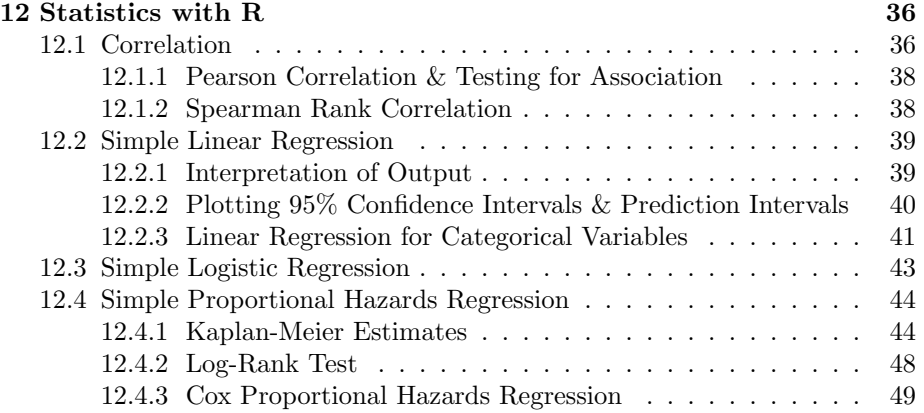

# 1 What Is R? Why Use R?

According to the R website (http://www.R-project.org):

- Language and environment for statistical computing and graphics
- GNU project, similar to the S Language (S-Plus), and environment which was developed at Bell Laboratories (formerly AT&T, now Lucent Technologies) by John Chambers and colleagues
- Available as *free* software
- Runs on several UNIX platforms, Linux platforms, Windows, and MacOS
- Greatest strength: Ease with which well-designed publication-quality plots can be produced, including mathematical symbols and formulae where needed
- Open-source and highly extensible; constantly expanding

– Can be extended beyond basic statistics via packages

- Able to define new *functions*, increasing its functionality, and run extensive simulations ("looping")
- Because it is command driven, analysis and results are completely reproducible if properly documented
	- Not always true with menu driven analysis packages; much harder to document

# 2 Sourcing / Downloading R

- R Website: http://www.R-project.org
- Windows (95 and later), Linux/UNIX, MacOS X
- To download:
	- Under Download link: CRAN > United States of America
	- http://cran.r-project.org/

### 3 Helpful References

- Documentation section of R website
	- Manuals; FAQs; contributed manuals, tutorials, etc. by users of R (e.g. Frank Harrell); newsletter, help pages, publications
- Biostats department website: http://biostat.mc.vanderbilt.edu
	- Statistical Computing > R and S-Plus Software and Documentation
- Other publications:
	- Simple R Using R for Introductory Statistics by John Verzani (pdf)
	- An Introduction to S and the Hmisc and Design Libraries by Carlos Alzola and Frank E. Harrell (pdf)
	- Data Analysis and Graphics Using R by John Maindonald and John Braun (book)
	- Statistical Tables and Plots Using S and LaTex by Frank E. Harrell (pdf)
	- $R$  *Data Import/Export* by the R Development Core Team (pdf)
	- R for Beginners by Emmanuel Paradis (pdf)
	- $An Introduction to R by W.N. Venables, D.M. Smith, and the R$ Development Core Team (pdf or book)
	- $-$  Introductory Statistics with R by Peter Dalgaard (book)
	- Regression Modelling Strategies by Frank E. Harrell (book)
	- Not R specific, but good sources:
		- ∗ The Elements of Graphing Data and Visualizing Data by William S. Cleveland (books)

# 4 Interacting with R

- R evaluates and prints out the result of any expression that one enters in at the *command line prompt* in the *console window*<sup>1</sup>
- The result, if any, appears on subsequent lines
- Simplest use of R: Using R as a calulator
	- $> 2 + 2$
	- [1] 4
	- $>$  sqrt $(10)$
	- [1] 3.162278
- Most frequent use of R: Using R to evaluate *expressions*, which include functions and defined objects

### 5 R Objects

- All R entities, including functions and data structures, exist as objects<sup>2</sup>
- They can all be operated on as data within *expressions*
- If you type the name of an *object* at the command prompt, the contents of the object are printed out (e.g. type q, mean)
	- Objects are case sensitive (e.g. Age and age would refer to two different objects)
- Managing Project Data in R:
	- By default, R stores all the objects created in your session in a single file: .RData, which is directory specific
	- When running R interactively, R asks whether you want to update .RData to contain newly created objects upon termination of the session
	- Since many of the objects are temporary, best to answer n ("No") to this question and not use the .RData mechanism
	- Instead, use the save function to store some of your newly created data frames and selected other objects (i.e. regression fit objects that took significant execution time to create) permanently

 $1 Data Analysis Using R, Maindonald$ 

 $^{2}Data$  Analysis Using R, Maindonald

- Use the save's compress argument to store the resulting file very compactly
- Example: A hypothetical data set containing a sample of 500 subjects. Each had three potential predictors measured: age, sex, and systolic blood pressure, and a diagnosis of a certain disease (present/absent).

```
> library(Hmisc)
  > library(Design)
  > prob1 <- read.title("prob1.csv", header = T, sep = ",")> prob1 \leq upData(prob1, labels = c(age = "Age", sex = "Sex", sysbp = "Systolic Blood Pressure", sex = "Sex", sysbp = "Systolic Blood Pressure", sex = "Sex", sysbp
         dz = "Disease"), units = c(age = "years"), levels = list(sex = c("Female",
         "Male")))
  Input object size: 18688 bytes; 4 variables
  New object size: 19544 bytes; 4 variables
  > m1 <- lm(age ~ sysbp + sex, data = prob1)
  > save(m1, prob1, file = "prob1.rda", compress = TRUE)
– To retrieve the saved objects in a future session, use the load function:
```

```
> load("prob1.rda")
```
# 6 Functions

- Almost everything in R is done by calling functions
- Most functions have *arguments* that pass values to the function for it to work on or to specify detailed options on how it should do its work<sup>3</sup>
- Arguments are given to the function either by name or by their sequential position in the series of arguments
- The 12,000 (and growing) functions in R are organized into packages, some of which are loaded when you start R, while others must be loaded explicitly using the library function
	- The Hmisc package (i.e. "Harrell Miscellaneous"), which was developed by Frank E. Harrell, contains many functions useful for data analysis, high-level graphics, utility operations, functions for computing sample size and power, importing datasets, imputing missing values, advanced table making, variable clustering, character string manipulation, conversion of S objects to LaTeX code, and recoding variables.<sup>4</sup>
	- $-$  The *Design* library, which was also developed by Frank E. Harrell, is a collection of about 180 functions that assist and streamline regression modeling, testing, estimation, validation, graphics, prediction, and typesetting by storing enhanced model design attributes in the fit.<sup>5</sup>

 $3An Introduction to S and the Hmisc and Design Libraries, Harell$ 

 $4An Introduction to S and the Hmisc and Design Libraries, Harell$ 

 $^{5}$ The Information on Package 'Design' help page in R (library(help="Design"))

# 7 R Details

#### • Command line prompt: >

- R commands (expressions) are typed following this prompt
- Example:

 $>$  mean( $c(12, 10, 20, 15, 30)$ )

[1] 17.4

- Continuation prompt: +
	- Appears in command window when, following a carriage return, the command is still not complete
	- Example:
		- > mean(c(5, 4, 3, 7, 9, NA, 10, 19, 18, 14, 2, 15, 22, 35, 49, + NA, NA, 54), na.rm = T)
		- [1] 17.73333
- Comment: #
	- $-$  Anything following a  $\#$  on the command line is taken as "comment" and ignored by R
	- $Example:$  > 175\*(8/5) # convert 175 miles to kms
- Multiple command separator: ;
	- Allows multiple commands to appear on one line
	- $-$  *Example:*  $>$  exp(1); 200-15
- Assigmnent: <-
	- Left diamond bracket  $(<)$  followed by a minus sign  $(-)$
	- *Example:*  $x < -2$  implies "x is assigned to 2"  $> x < -2$  $>~x$ [1] 2
- Arithmetic operators:  $+$ ,  $-$ ,  $*$ ,  $/$ ,  $\hat{ }$ ,  $\exp$ ,  $\log$ ,  $\log$ 10
- Comparison operators:  $\langle , \rangle, \langle = , \rangle = , ==, !=$
- Logical operators:  $\&$ ,  $\vert$ ,  $\vert$

# 8 Importing Data

- The easiest form of data import into R is a simple text file<sup>6</sup>
	- Often have the data saved as an Excel spreadsheet, SPSS file, or STATA file
	- Export the data as a text file (e.g. a delimited file; either tabdelimited or comma-delimited)
- General Tip: Start R session from within the relevant project directory (folder)
	- R automatically stores all objects created in your R session to your workspace (.Rdata file), which is directory specific
	- Allows you to keep defined objects separate for each project and not overload your workspace
	- Allows you to easily reference your data file for importing
- Example: the Low Birthweight Study data (Hosmer & Lemeshow, Applied Logistic Regression) read in as a tab-delimited file
	- The original file is an Excel spreadsheet (.xls)
	- NOTE: No missing values, so do not need to worry about specifying them
	- Use Excel to save the file as a tab-delimited file (.txt)
		- ∗ File > Save As: Save As Type: Text (Tab delimited) (\*.txt)
	- $-$  In R:  $\,$

```
> lowbw <- read.table("lowbwt.txt", header = T)
```
- Example: the Primary Biliary Cirrhosis (PBC) Trial data (Fleming & Harrington, Counting Processes and Survival Analysis) read in as a commadelimited file
	- The original file is an Excel spreadsheet (.xls)
	- Use Excel to save the file as a comma-delimited file (.csv)
		- ∗ File > Save As: Save As Type: CSV (Comma delimited) (\*.csv)
	- NOTE: Data contains missing values:
		- ∗ In Excel, replace all blank cells with "NA" (before saving as .csv) · Edit > Find & Replace: Search for: (blank), Replace with "NA"
		- ∗ In R (after saving as .csv), specify na.string = "" in read.table function

 $6$ An Introduction to S and the Hmisc and Design Libraries, Harell; R Data Import/Export, R Development Core Team

– In R:

```
> pbc <- read.table("liver.csv", header = T, na.string = "", sep = ",")
```
- For STATA files:
	- 1. To read in a STATA file (.dta) directly, use the read.dta function in the foreign library (example given in section 12.1)
	- 2. To create an ASCII file from STATA, enter the following commands in STATA (using estriol.dta for illustration):
		- Space-delimited text file: outfile using estriol.dta wide
		- Comma-delimited text file: outfile using estriol.dta wide comma
		- $-$  *NOTE*: The option wide ensures one record per line; otherwise the records are wrapped to the next line
- General Tip: Always ensure your data set has been read-in (imported) correctly
	- Use the dim function to check the dimensions (number of rows, number of columns) of your read-in data frame

> dim(lowbw)

- [1] 189 11
- > dim(pbc)
- [1] 310 20
- Use the names function to check the names of the columns of your read-in data frame

> names(lowbw)

```
[1] "id" "low" "age" "lwt" "race" "smoke" "ptl" "ht" "ui"
[10] "ftv" "bwt"
```
> names(pbc)

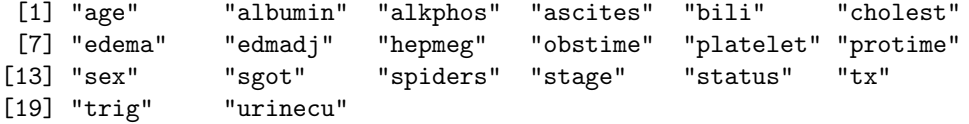

- Use the Hmisc contents function to check the following attributes of the variables from your read-in data frame: names, labels (if any), units (if any), number of factor levels (if any), factor levels, class, storage mode, and number of NAs
	- > library(Hmisc)
	- > contents(lowbw)

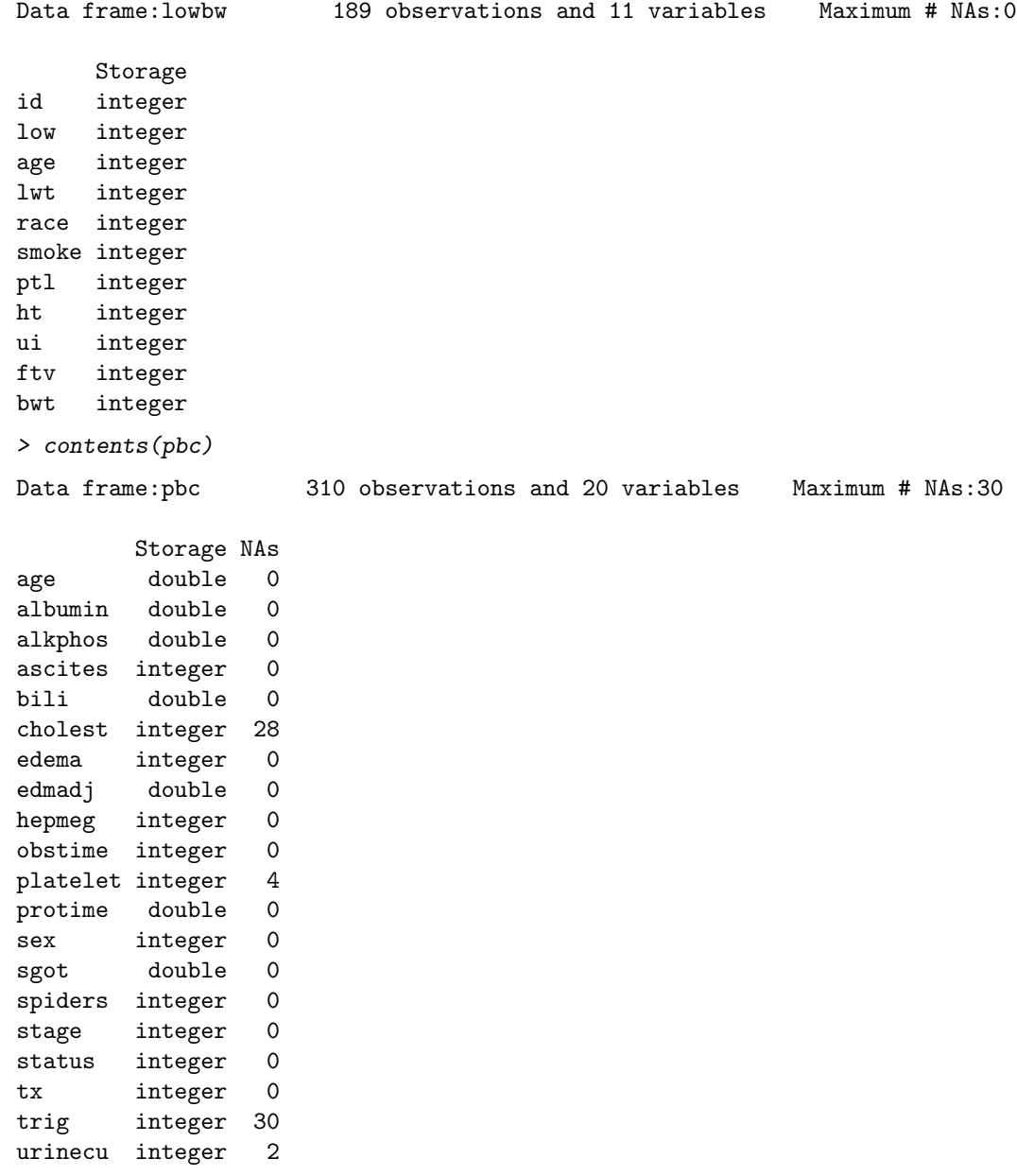

- General Tip: Make any changes to the read-in data frame (e.g. variable names, labels, or value codes) upfront in order to take advantage of all the new annotations during your analysis
	- Use the  $Hmisc$  upData function to edit the read-in data frame's contents (e.g. variable names, labels, levels, units, etc.)
- $-$  The *Hmisc* upData function accomplishes the following, listed in order in which changes are executed by the function:
	- 1. optionally change names of variables to lower case
	- 2. rename variables
	- 3. adds new variables
	- 4. recomputes existing variables from the original variable and/or from other variables in the data frame
	- 5. changes the storage mode of variables to the most efficient mode (as done with clean.import)
	- 6. drops variables
	- 7. adds, changes, and combines levels of factor variables
	- 8. adds or changes variable labels attributes
	- 9. adds or changes variable units (units of measurement) attributes

```
> library(Hmisc)
> lowbw \leq upData(lowbw, labels = c(id = "Subject Identification Code",
    low = "Low Birthweight?", age = "Mother's Age", lwt = "Mother's Weight at Last Menstru
    + race = "Race", smoke = "Did Mother Smoke During Pregnancy?",
    + ptl = "Number of Premature Labors", ht = "History of Hypertension?",
    ui = "Uterine Irritability?", ftv = "Number of Physician Visits in 1st Trimester",
    bwt = "Birthweight"), units = c(age = "years", lwt = "lbs",bwt = "grams"), levels = list(low = c(">2500g", "<=2500g"),
    race = c("White", "Black", "Other"), smoke = c("No", "Yes"),ht = c("No", "Yes"), ui = c("No", "Yes"))
Input object size: 11428 bytes; 11 variables
New object size: 14844 bytes; 11 variables
> contents(lowbw)
Data frame:lowbw 189 observations and 11 variables Maximum # NAs:0
                                Labels Units Levels Storage
id Subject Identification Code integer
low Low Birthweight? 2 integer
age and the Mother's Age years integer
lwt Mother's Weight at Last Menstrual Period lbs integer
race 3 integer
smoke Did Mother Smoke During Pregnancy? 2 integer
ptl Number of Premature Labors integer
ht History of Hypertension? 2 integer
ui Uterine Irritability? 2 integer
ftv Number of Physician Visits in 1st Trimester integer
bwt Birthweight grams integer
```
+--------+-----------------+ |Variable|Levels | +--------+-----------------+ | low |>2500g,<=2500g | +--------+-----------------+ | race |White,Black,Other| +--------+-----------------+ | smoke |No,Yes | +--------+-----------------+  $|$  ht  $|$ No, Yes  $|$ +--------+-----------------+ | ui |No,Yes | +--------+-----------------+ > pbc <- upData(pbc, labels = c(age = "Age", albumin = "Serum Albumin", alkphos = "Serum Alkaline Phosphatase", ascites = "Presense of Ascites", + bili = "Serum Bilirubin", cholest = "Serum Cholesterol", + edema = "Presence of Edema", edmadj = "Graded Measurement of Edema", + hepmeg = "Presence of Hepatomegaly", obstime = "Observation Time", + platelet = "Platelet Count", protime = "Prothrombin Time", + sex = "Sex", sgot = "Serum SGOT", spiders = "Presence of Spider Angiomata", + stage = "Stage of Disease", status = "Survival Status", tx = "Treatment Group", + trig = "Serum Triglycerides", urinecu = "Urine Copper"), + units =  $c(age = "year", obstime = "day"), levels = list(ascites = c("Absent",$ + "Present"), edema = c("Absent", "Present"), hepmeg = c("Absent", + "Present"), sex = c("Male", "Female"), spiders = c("Absent", + "Present"), stage = c("Best", "Better", "Worse", "Worst"), + status = c("Censored", "Died"), tx = c("Placebo", "Drug"))) Input object size: 38392 bytes; 20 variables New object size: 43976 bytes; 20 variables > contents(pbc) Data frame:pbc 310 observations and 20 variables Maximum # NAs:30 Labels Units Levels Storage NAs age age and the set of the contract of the double  $\alpha$  and  $\alpha$  double  $\alpha$ albumin Serum Albumin double 0 alkphos Serum Alkaline Phosphatase double 0 ascites **Presense of Ascites** 2 integer 0 bili Serum Bilirubin double 0 cholest Serum Cholesterol integer 28 edema **Presence of Edema** 2 integer 0 edmadj Graded Measurement of Edema (double 0 hepmeg Presence of Hepatomegaly 2 integer 0 obstime Observation Time day integer 0

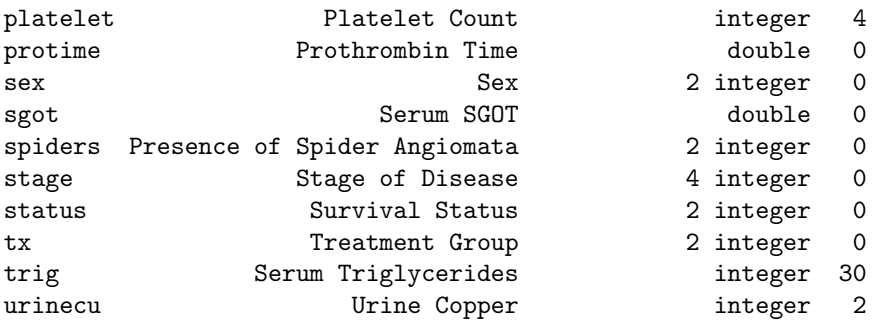

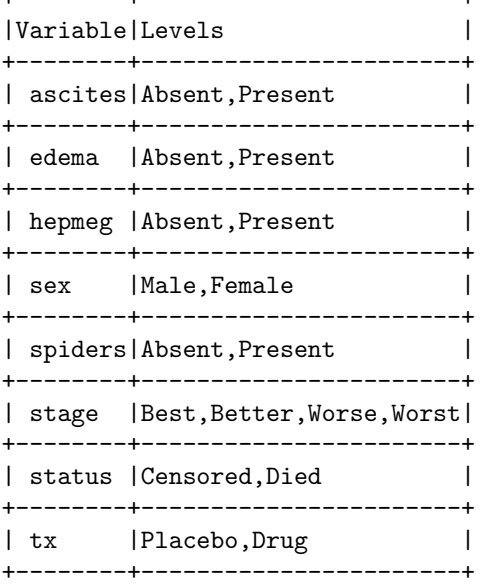

+--------+-----------------------+

# 9 Data Summaries

There are many functions to produce statistical summaries (including the mean, median, sd, and table functions), but here is an illustration of a few of the more "advanced" ones in the Hmisc library:<sup>7</sup>

### 9.1 The table function

```
> table(pbc$tx)
```
Placebo Drug 153 157

```
> table(pbc$tx, pbc$status)
```
 $7An Introduction to S and the Hmisc and Design Libraries, Harell$ 

```
Censored Died
 Placebo 93 60
 Drug 92 65
> with(pbc, table(tx, status))
       status
tx Censored Died
 Placebo 93 60
 Drug 92 65
9.2 The Hmisc describe function
> library(Hmisc)
> describe(lowbw)
lowbw
11 Variables 189 Observations
---------------------------------------------------------------------------
id : Subject Identification Code
    n missing unique Mean .05 .10 .25 .50 .75 .90
   189 0 189 121.1 20.8 30.8 68.0 123.0 176.0 207.2
   .95
 216.6
lowest : 4 10 11 13 15 , highest: 222 223 224 225 226
---------------------------------------------------------------------------
low : Low Birthweight?
    n missing unique
   189 0 2
>2500g (130, 69%), <=2500g (59, 31%)
---------------------------------------------------------------------------
age : Mother's Age [years]
    n missing unique Mean .05 .10 .25 .50 .75 .90<br>39 0 24 23.24 16 17 19 23 26 31
   189 0 24 23.24 16 17 19 23 26 31
   .95
    32
lowest : 14 15 16 17 18, highest: 33 34 35 36 45
---------------------------------------------------------------------------
lwt : Mother's Weight at Last Menstrual Period [lbs]
    n missing unique Mean .05 .10 .25 .50 .75 .90
   189 0 75 129.8 94.4 99.6 110.0 121.0 140.0 170.0
   .95
 188.2
```

```
lowest : 80 85 89 90 91 , highest: 215 229 235 241 250
---------------------------------------------------------------------------
race : Race
    n missing unique
   189 0 3
White (96, 51%), Black (26, 14%), Other (67, 35%)
---------------------------------------------------------------------------
smoke : Did Mother Smoke During Pregnancy?
    n missing unique
   189 0 2
No (115, 61%), Yes (74, 39%)
---------------------------------------------------------------------------
ptl : Number of Premature Labors
     n missing unique Mean
   189 0 4 0.1958
0 (159, 84%), 1 (24, 13%), 2 (5, 3%), 3 (1, 1%)
---------------------------------------------------------------------------
ht : History of Hypertension?
    n missing unique
   189 0 2
No (177, 94%), Yes (12, 6%)
---------------------------------------------------------------------------
ui : Uterine Irritability?
    n missing unique
   189 0 2
No (161, 85%), Yes (28, 15%)
---------------------------------------------------------------------------
ftv : Number of Physician Visits in 1st Trimester
     n missing unique Mean
   189 0 6 0.7937
          0 1 2 3 4 6
Frequency 100 47 30 7 4 1
% 53 25 16 4 2 1
---------------------------------------------------------------------------
bwt : Birthweight [grams]
     n missing unique Mean .05 .10 .25 .50 .75 .90
   189 0 133 2945 1801 2038 2414 2977 3475 3865
   .95
  3997
```

```
lowest : 709 1021 1135 1330 1474, highest: 4167 4174 4238 4593 4990
---------------------------------------------------------------------------
> describe(pbc$edmadj)
pbc$edmadj : Graded Measurement of Edema
     n missing unique Mean
   310 0 3 0.1113
0.0 (261, 84%), 0.5 (29, 9%), 1.0 (20, 6%)
> describe(pbc[, c("bili", "stage")])
pbc[, c("bili", "stage")]
2 Variables 310 Observations
 ---------------------------------------------------------------------------
bili : Serum Bilirubin
    n missing unique Mean .05 .10 .25 .50 .75 .90
   310 0 84 3.27 0.500 0.600 0.800 1.350 3.475 7.210
   .95
14.055
lowest : 0.3 0.4 0.5 0.6 0.7 , highest: 21.6 22.5 24.5 25.5 28.0
---------------------------------------------------------------------------
stage : Stage of Disease
     n missing unique
   310 0 4
Best (16, 5%), Better (65, 21%), Worse (120, 39%), Worst (109, 35%)
---------------------------------------------------------------------------
```
#### 9.3 The *Hmisc* bystats function

```
> library(Hmisc)
> library(Design)
> bystats(pbc$age, pbc$status)
```
Mean of pbc\$age by

```
N Mean
Censored 185 47.73017
Died 125 53.24174
ALL 310 49.95257
```
> summary(age ~ status, data = pbc)

Age N=310

+---------------+--------+---+--------+ | | |N |age | +---------------+--------+---+--------+ |Survival Status|Censored|185|47.73017| | |Died |125|53.24174| +---------------+--------+---+--------+ | 0verall | | | | | |310|49.95257| +---------------+--------+---+--------+ > bystats(pbc\$albumin, pbc\$tx, pbc\$status, fun = quantile) quantile of pbc\$albumin by pbc\$tx, pbc\$status N 0% 25% 50% 75% 100% Placebo Censored 93 2.90 3.41 3.610 3.830 4.38 Drug Censored 92 2.83 3.40 3.665 3.855 4.64 Placebo Died 60 1.96 3.19 3.435 3.670 4.30 Drug Died 65 2.10 3.05 3.350 3.700 4.40 ALL 310 1.96 3.31 3.555 3.800 4.64  $>$  summary(albumin  $\tilde{ }$  tx + status, method = "cross", data = pbc, + fun = quantile) UseMethod by tx, status +----+  $|N|$ |0% | |25% | |50% | |75% | |100%| +----+ +-------+--------+-----+-----+ | tx |Censored| Died| ALL | +-------+--------+-----+-----+ |Placebo| 93 | 60 |153 | | | 2.90 |1.96 |1.96 | | | 3.41 |3.19 |3.35 | | | 3.610 |3.435|3.550| | | 3.830 |3.670|3.780| | | 4.38 |4.30 |4.38 | +-------+--------+-----+-----+ |Drug | 92 | 65 |157 | | | 2.83 |2.10 |2.10 |

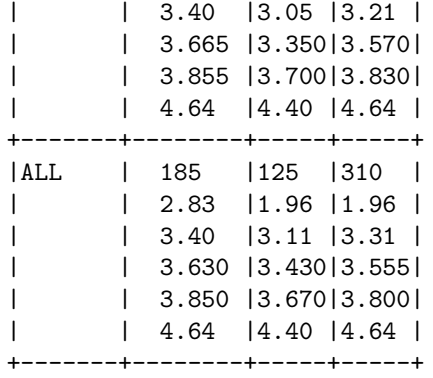

# 9.4 Summary Statistics

```
> library(Hmisc)
> library(Design)
> sublowbw <- lowbw[, -1]
> summ <- summary(~., data = sublowbw)
> latex(summ, size = "smaller", middle.bold = T, digits = 3, file = "")
```
#### > lowbw\$low

Low Birthweight?

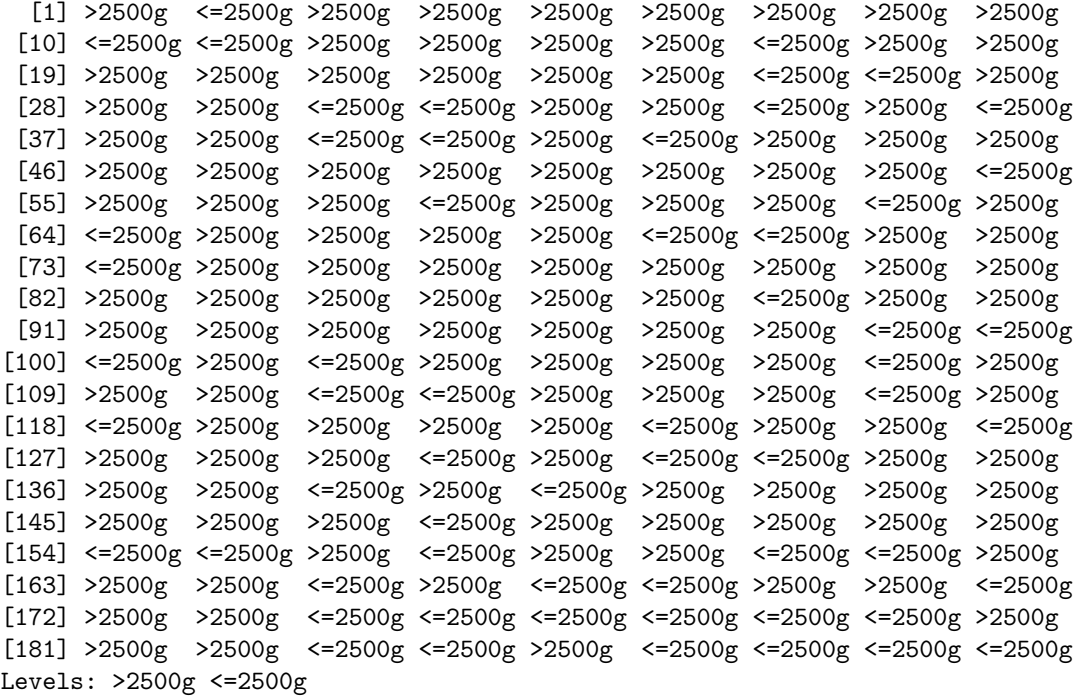

Table 1: Descriptive Statistics  $(N = 189)$ 

| Low Birthweight? : $\leq$ 2500g                             | $31\%$ (59)    |
|-------------------------------------------------------------|----------------|
| Mother's Age<br>years                                       | 192326         |
| Mother's Weight at Last Menstrual Period<br>1 <sub>bs</sub> | 110 121 140    |
| Race : White                                                | $51\%$ (96)    |
| Black                                                       | $14\%$ (26)    |
| Other                                                       | 35\% (67)      |
| Did Mother Smoke During Pregnancy? : Yes                    | $39\%$ (74)    |
| Number of Premature Labors: 0                               | 84\% (159)     |
| 1                                                           | $13\%$ (24)    |
| $\overline{2}$                                              | $3\%$ (5)      |
| 3                                                           | $1\%$ ( 1)     |
| History of Hypertension? : Yes                              | $6\%$ (12)     |
| Uterine Irritability? : Yes                                 | $15\%$ (28)    |
| Number of Physician Visits in 1st Trimester : 0             | 53\% (100)     |
| 1                                                           | $25\%$ (47)    |
| $\overline{2}$                                              | $16\%$ (30)    |
| 3                                                           | $4\%$ ( 7)     |
| 4                                                           | $2\%$ (4)      |
| 6                                                           | $1\%$ (1)      |
| Birthweight<br>grams                                        | 2414 2977 3475 |

 $a, b, c$  represent the lower quartile  $a$ , the median  $b$ , and the upper quartile  $c$  for continuous variables.

Numbers after percents are frequencies.

```
> unclass(lowbw$low)
  [1] 1 2 1 1 1 1 1 1 1 2 2 1 1 1 1 2 1 1 1 1 1 1 1 1 2 2 1 1 1 2 2 1 1 2 1 2 1
 [38] 1 2 2 1 2 1 1 1 1 1 1 1 1 1 1 1 2 1 1 1 2 1 1 1 2 1 2 1 1 1 1 2 2 1 1 2 1
 [75] 1 1 1 1 1 1 1 1 1 1 1 1 1 2 1 1 1 1 1 1 1 1 1 2 2 2 1 2 1 1 1 1 2 1 1 1 2
[112] 2 1 1 1 2 1 2 1 1 1 1 2 1 1 2 1 1 1 2 1 2 2 1 1 1 1 2 1 2 1 1 1 1 1 1 1 2
[149] 1 1 1 1 1 2 2 1 2 1 1 2 2 1 1 1 2 1 2 2 1 1 2 1 1 2 2 2 2 2 2 1 1 1 2 2 1
[186] 2 2 2 2
attr(,"levels")
[1] ">2500g" "<=2500g"
attr(,"label")
[1] "Low Birthweight?"
> unclass(lowbw$low) - 1
  [1] 0 1 0 0 0 0 0 0 0 1 1 0 0 0 0 1 0 0 0 0 0 0 0 0 1 1 0 0 0 1 1 0 0 1 0 1 0
 [38] 0 1 1 0 1 0 0 0 0 0 0 0 0 0 0 0 1 0 0 0 1 0 0 0 1 0 1 0 0 0 0 1 1 0 0 1 0
 [75] 0 0 0 0 0 0 0 0 0 0 0 0 0 1 0 0 0 0 0 0 0 0 0 1 1 1 0 1 0 0 0 0 1 0 0 0 1
[112] 1 0 0 0 1 0 1 0 0 0 0 1 0 0 1 0 0 0 1 0 1 1 0 0 0 0 1 0 1 0 0 0 0 0 0 0 1
[149] 0 0 0 0 0 1 1 0 1 0 0 1 1 0 0 0 1 0 1 1 0 0 1 0 0 1 1 1 1 1 1 0 0 0 1 1 0
[186] 1 1 1 1
attr(,"levels")
[1] ">2500g" "<=2500g"
attr(,"label")
[1] "Low Birthweight?"
> sublowbw2 <- lowbw[, -c(1, 2)]
> low.summ \le summary(unclass(lowbw$low) - 1 \sim ., data = sublowbw2)
> latex(low.summ, middle.bold = T, file = "")
```
# 10 Graphics in R

As with the statstical summaries, there is a large variety of plotting functions in R. The following is an illustration of just a few:

#### 10.1 Histograms

> hist(lowbw\$age, main = "Histogram of Mother's Age", xlab = "Age (years)")

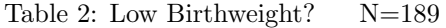

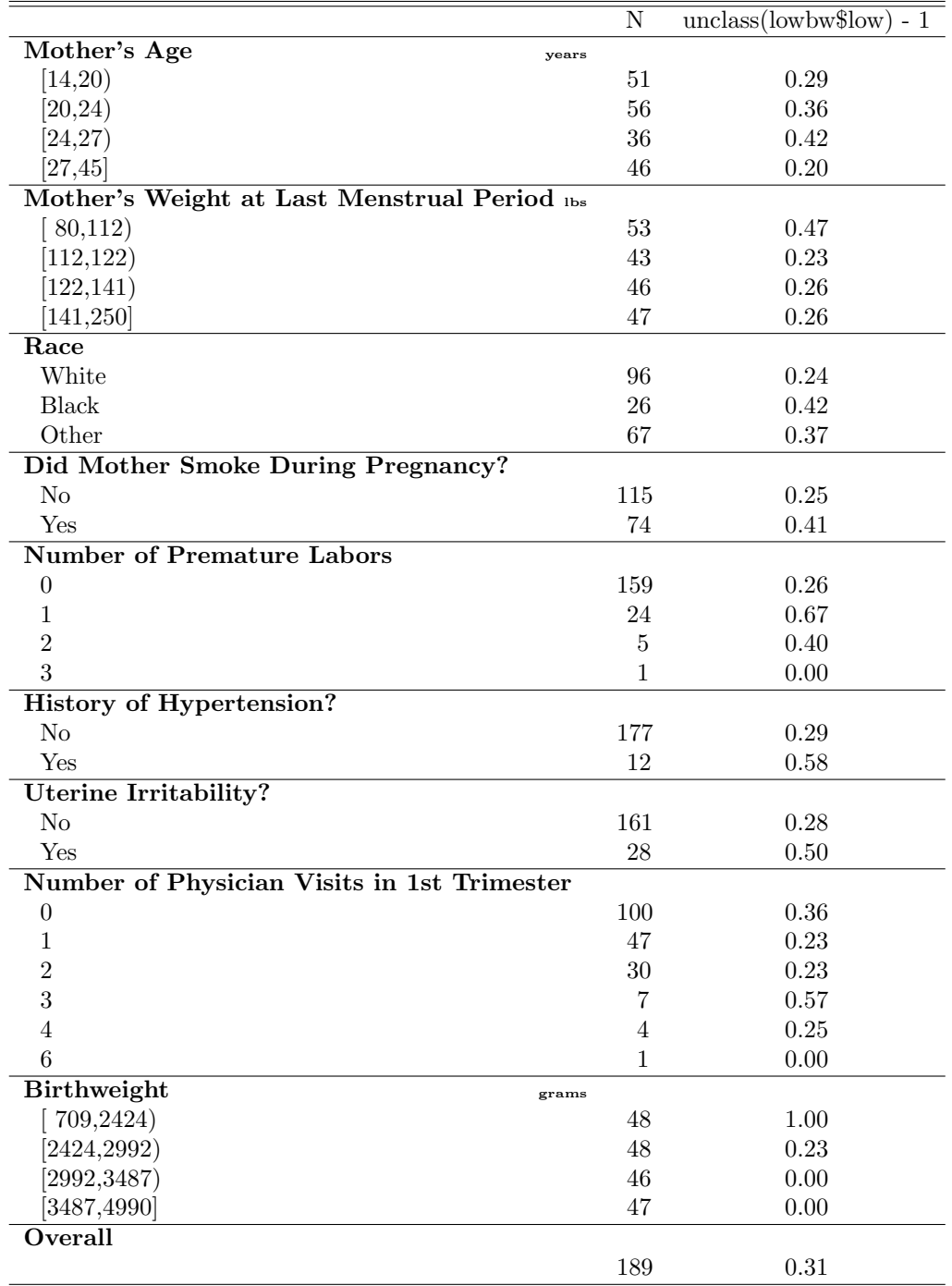

# **Histogram of Mother's Age**

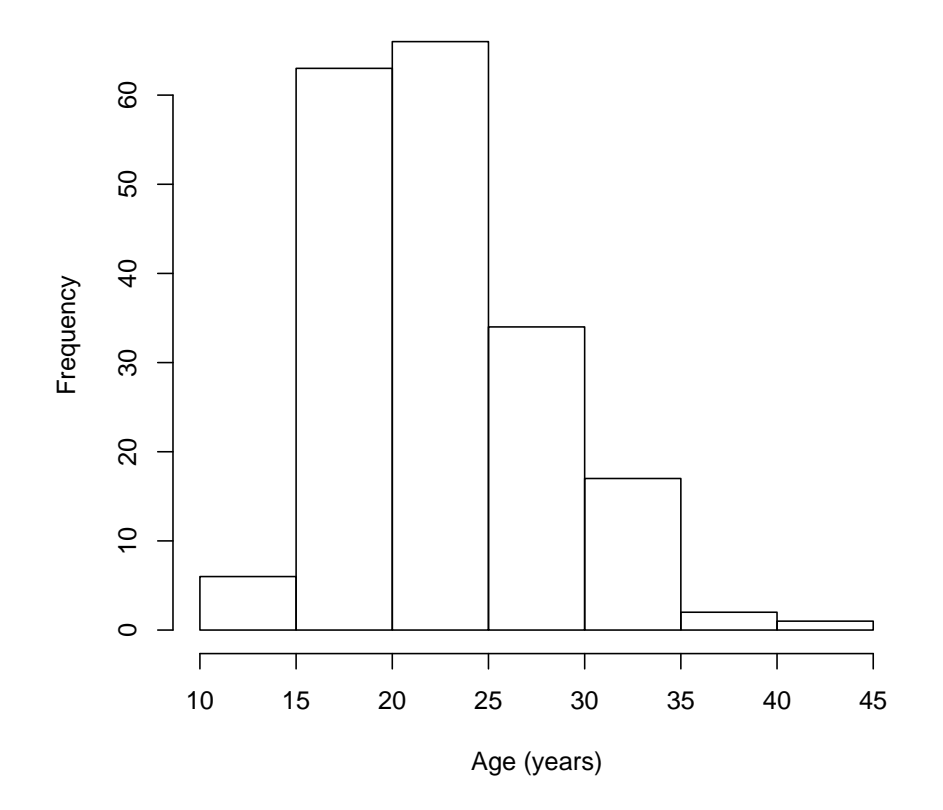

# 10.2 Boxplots

> boxplot(lowbw\$age, main = "Boxplot of Mother's Age", xlab = "Age (years)")

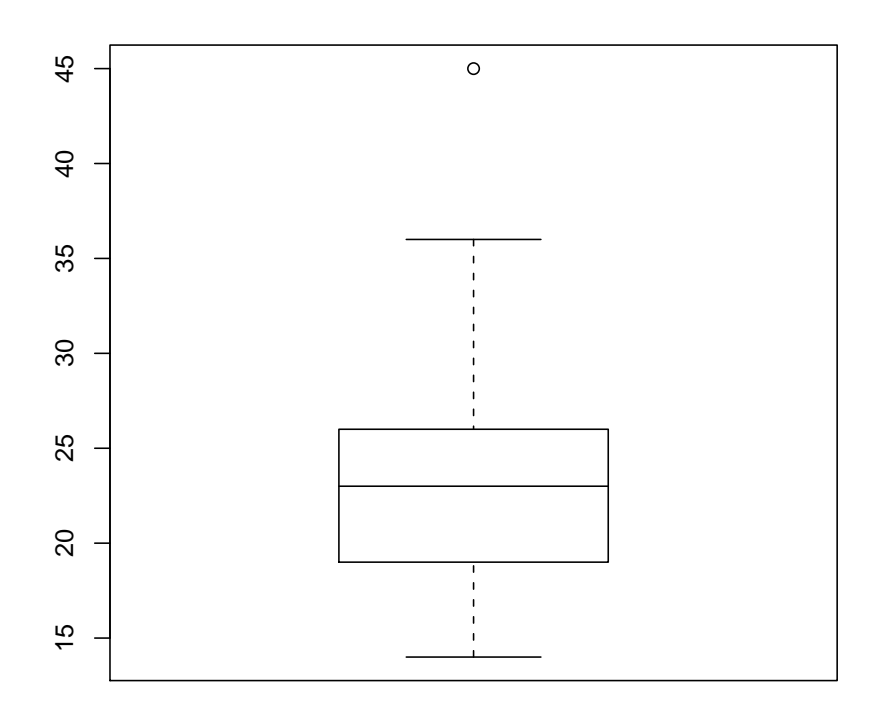

**Boxplot of Mother's Age**

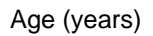

> boxplot(lowbw\$age ~ lowbw\$race, main = "Boxplot of Mother's Age Across Race", + xlab = "Race")

# **Boxplot of Mother's Age Across Race**

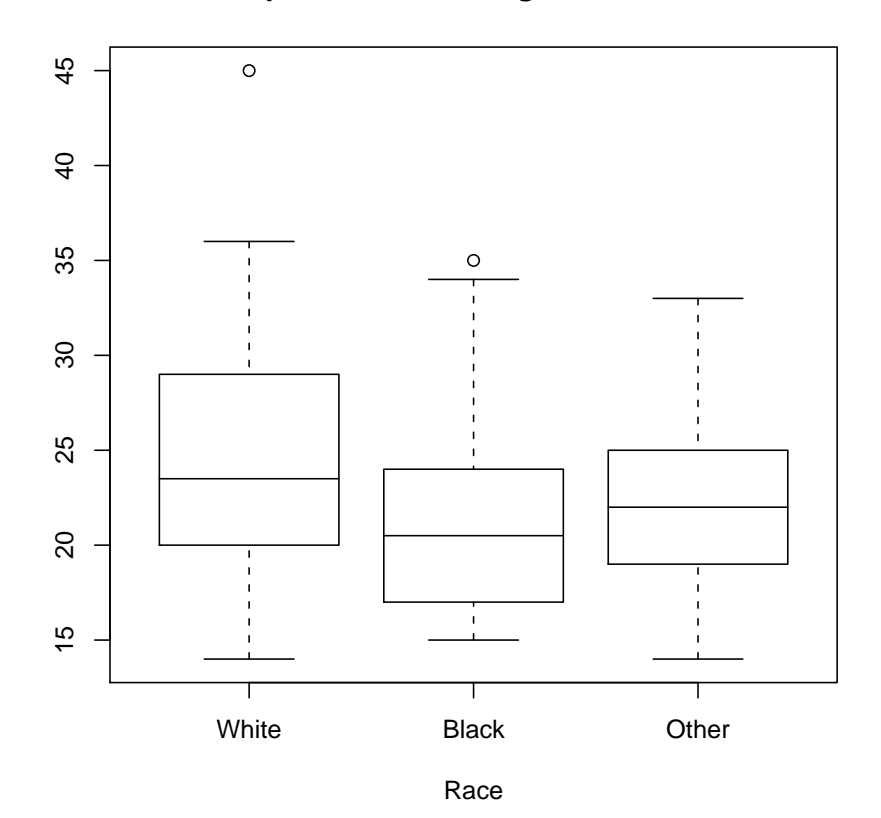

10.3 Scatter plots

> plot(lowbw\$age ~ lowbw\$lwt, main = "Mother's Age vs. Weight", + xlab = "Mother's Weight", ylab = "Mother's Age")

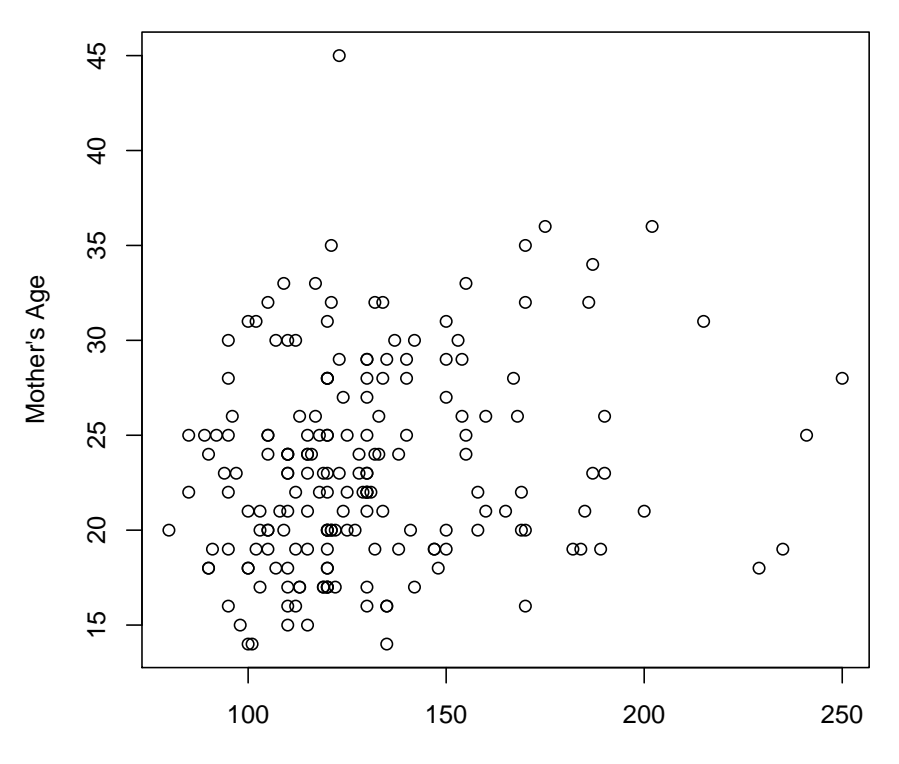

**Mother's Age vs. Weight**

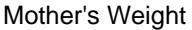

```
> plot(pbc$albumin, pbc$alkphos, main = "Serum Alk. Phos. vs. Serum Albumin",
+ xlab = "Serum Albumin", ylab = "Serum Alkaline Phosphatase",
+ pch = 19)
> plot(pbc$albumin, pbc$alkphos, main = "Serum Alk. Phos. vs. Serum Albumin",
+ xlab = label(pbc$albumin), ylab = label(pbc$alkphos), pch = 19)
```
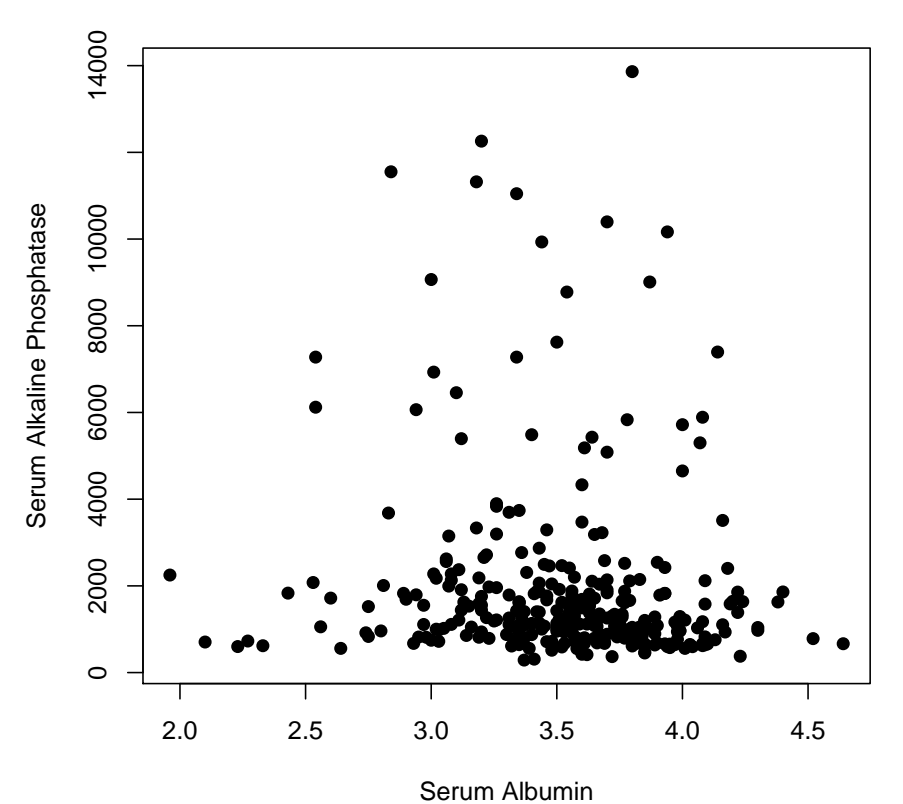

**Serum Alk. Phos. vs. Serum Albumin**

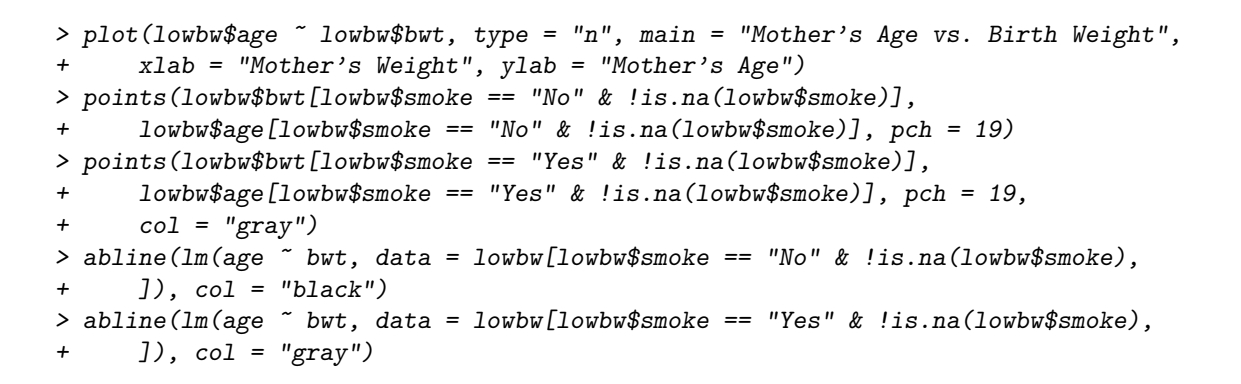

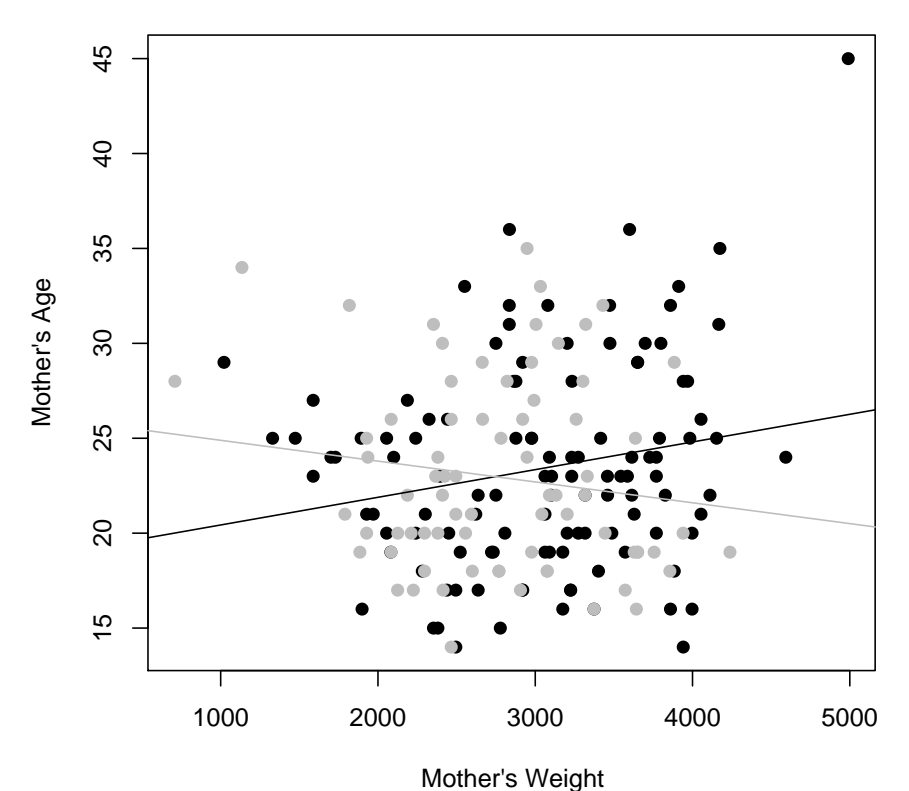

**Mother's Age vs. Birth Weight**

NOTES: (1) type = "n" in the plot command will produce the axes, the axes labels, and the main title for the plot, but will not plot any of the points; (2) the is.na function indicates which elements are missing (i.e. NA), so !is.na (lowbw\$smoke) will return only the non-missing values of lowbw\$smoke; (3) the abline function adds a straight line to a plot

### 10.4 Multiple plots per page

```
> par(mfrow = c(2, 3))> hist(pbc$obstime, main = "Observation Time", xlab = "Observation Time (days)")
> boxplot(pbc$platelet, main = "Platelet Count", xlab = "Platelet Count")
> boxplot(pbc$protime ~ pbc$sex, main = "Pro. Time Across Sex",
+ xlab = "Sex", ylab = "Prothrombin Time")
> hist(pbc$sgot, main = "Serum SGOT", xlab = "Serum SGOT")
> hist(pbc$trig, main = "Serum Triglycerides", xlab = "Serum Triglycerides")
> boxplot(pbc$urinecu, main = "Urine Copper", xlab = "Urine Copper")
> par(mfrow = c(1, 1))
```
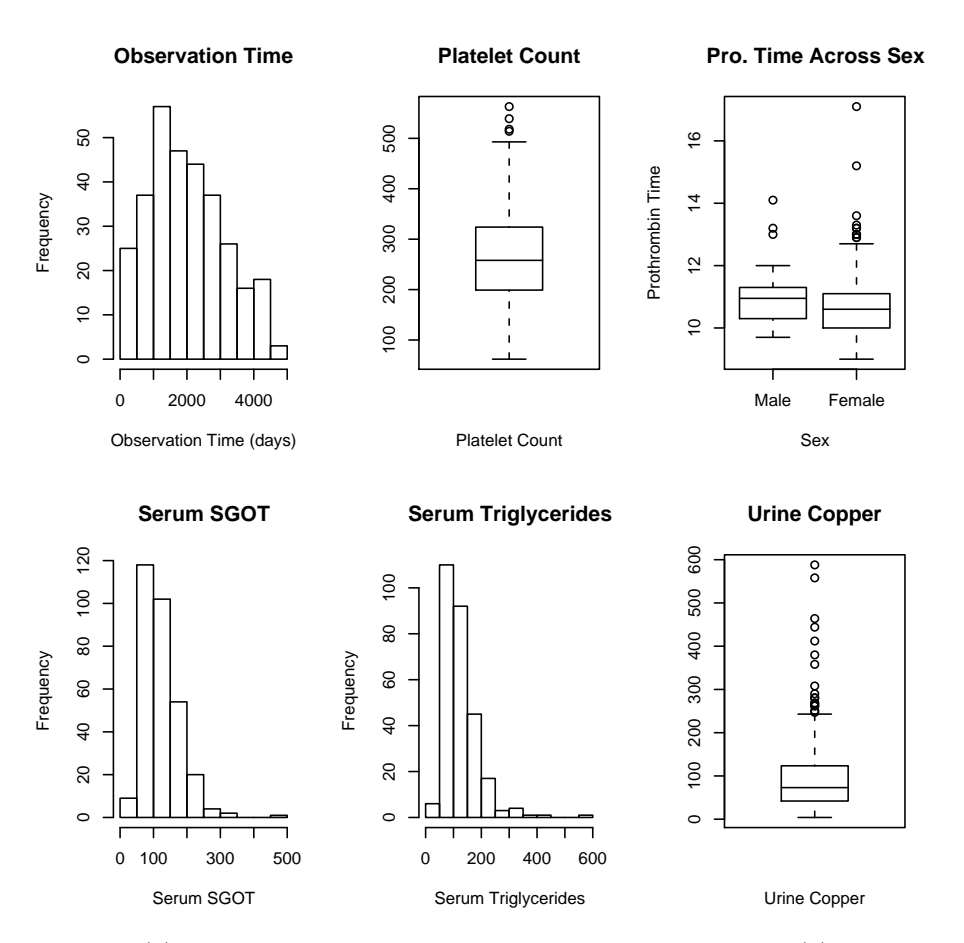

NOTES: (1) the par function is used to set graphical parameters; (2) the  $m$ frow argument allows you to change the number of plots per page by specifying the number of rows, and the number of columns, respectively (by default, there is one plot per page, which is equivalent to one row and one column)

# 10.5 Pairs plots

```
> library(Hmisc)
```

```
> pairs(pbc[Cs(age, albumin, alkphos, bili, cholest, platelet)])
```
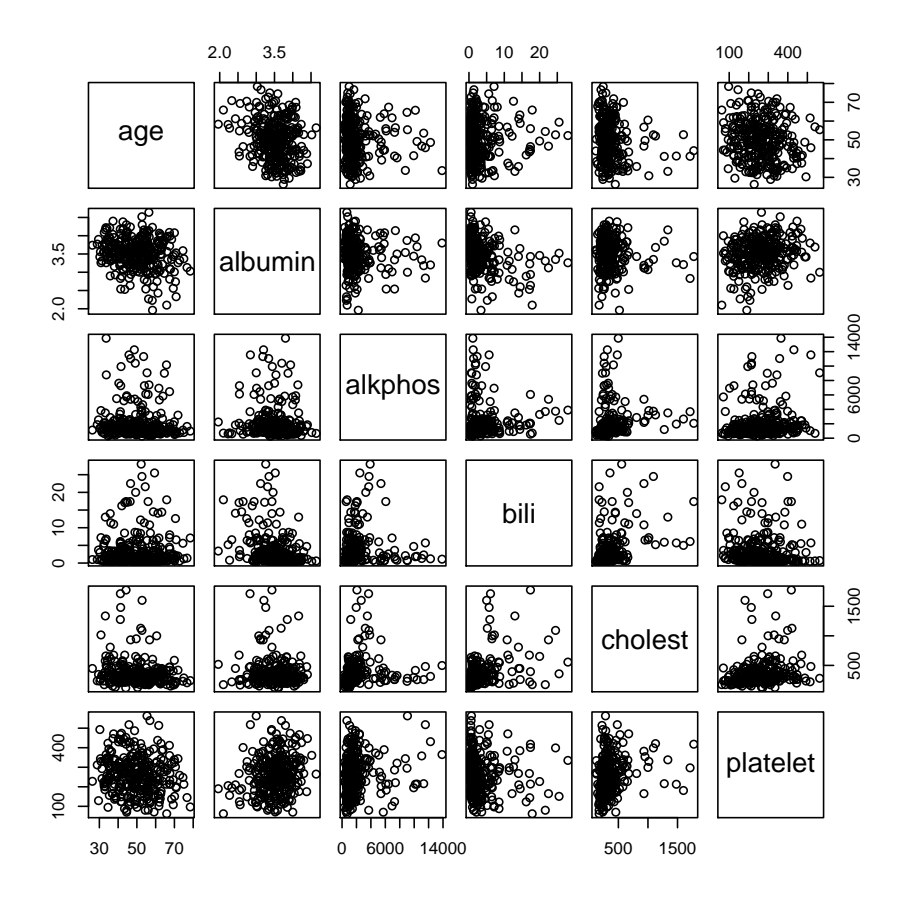

#### 10.6 Graphs with text

rates.dat contains a dataset for a study of beta-blocker adherence post-AMI.

```
> rates <- read.table("rates.dat", header = T)
> par(oma = c(5, 0, 2, 0))> plot(rates$day, rates$rate1, type = "1", ylim = c(0, 85), axes = F,
      xlab = "Days since discharge", ylab = "Percent beta-blocker users (%)")
> axis(1, at = c(0, 30, 90, 180, 270, 365))> axis(2, at = c(0, 20, 40, 60, 80))> axis(1, at = rates$day, labels = rates$atrisk1, tick = F, line = 4,
      cex = 0.8> axis(1, at = rates$day, labels = rates$atrisk0, tick = F, line = 6.5,
      cex = 0.8\overline{+}> lines(rates$day, rates$rate0, type = "1")
> box()
```

```
> mtext("No. at-risk: patients discharged on beta-blockers", side = 1,
      line = 4, adj = 0, cex = 0.8)
> mtext("No. at-risk: patients not discharged on beta-blockers",
      side = 1, line = 6.5, adj = 0, cex = 0.8)
> mtext("Figure 1. Outpatient adherence to beta-blocker therapy post-AMI",
+ side = 3, cex = 1.2, line = 1)
> text(180, 70, "Discharged on beta-blockers", cex = 0.8)
> text(180, 20, "Not discharged on beta-blockers", cex = 0.8)
```
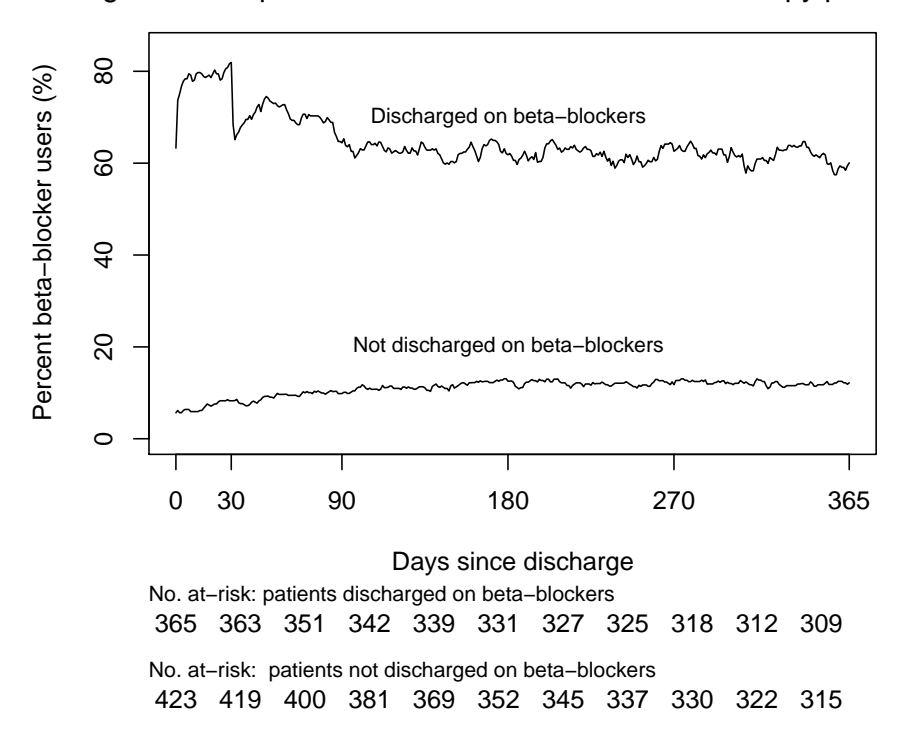

Figure 1. Outpatient adherence to beta−blocker therapy post−AMI

NOTES: (1) the oma argument of the par function allows you to change the size of the outer margins of the plot given in lines of text (the order is bottom, left, top, right); (2) the axis function adds and axis to a plot, allowing the spefication of the side, position, label, and other options (corresponds to setting  $\alpha$  axes = F in the plot command); (3) the lines function adds a line to a plot; (4) the box function draws a box around a plot; (5) the mtext function writes text into the margins of a plot; and (6) the text function writes text inside a plot

#### 10.7 Different page layouts

Unfortunately, the LaTex interface I used to create this pdf file had problems placing the following plot in this pdf file, but we can still run the code in R and view the resulting plot.

```
albhist<-hist(pbc$albumin, plot=FALSE)
obtimehist<-hist(pbc$obstime, plot=FALSE)
def.par \leq par(no.readonly = TRUE) # save default, for resetting...
layout(matrix(c(2,0,1,3),2,2,byrow=TRUE), widths=c(3,1),
   heights=c(1,3), respect=TRUE)
plot(pbc$albumin, pbc$obstime, xlab="Serum Albumin",
   ylab="Observation Time", main="Observation Time by Serum Albumin")
barplot(albhist$counts, main="Serum Albumin",
   space=0)
barplot(obtimehist$counts, horiz=TRUE, main="Observation Time",
   space=0)
par(def.par)#- reset to default
```
### 10.8 Graphical Data Summary

The titanics data set contains information on  $N = 1309$  passengers from the Titanic. Chapter 12 in Frank Harrell's Regression Modelling Strategies develops a binary logistic regression model to describe the patterns of survival in these passengers, based on passenger age, sex, ticket class, and the number of family members accompanying each passenger.<sup>8</sup>

```
> library(Hmisc)
> library(Design)
> getHdata(titanic3)
> x <- titanic3[Cs(pclass, survived, age, sex, sibsp, parch)]
> x <- upData(x, labels = c(sex = "Sex", pclass = "Passenger Class",
     sibsp = "Sibs/Spouses Aboard", parch = "Parents/Children Aboard"))
Input object size: 54396 bytes; 6 variables
New object size: 54604 bytes; 6 variables
> dd \leq d datadist(x)> options(datadist = "dd")
> titanic.summ <- summary(survived ~ age + sex + pclass + cut2(sibsp,
     0:3) + cut2(parch, 0:3), data = x)
> latex(titanic.summ, file = "")
> par(cex = 0.85)> plot(titanic.summ, main = "Univariable Summaries of Titanic Survival")
```
<sup>8</sup>Regression Modelling Strategies, Harrell

Table 3: Survived  $N=1309$ 

|                           | N    | survived |  |  |  |  |
|---------------------------|------|----------|--|--|--|--|
| Age<br>Year               |      |          |  |  |  |  |
| $\left[0.167,22.0\right)$ | 290  | 0.43     |  |  |  |  |
| [22.000, 28.5)            | 246  | 0.39     |  |  |  |  |
| [28.500, 40.0]            | 265  | 0.42     |  |  |  |  |
| [40.000, 80.0]            | 245  | 0.39     |  |  |  |  |
| Missing                   | 263  | 0.28     |  |  |  |  |
| <b>Sex</b>                |      |          |  |  |  |  |
| female                    | 466  | 0.73     |  |  |  |  |
| male                      | 843  | 0.19     |  |  |  |  |
| Passenger Class           |      |          |  |  |  |  |
| 1st                       | 323  | 0.62     |  |  |  |  |
| 2 <sub>nd</sub>           | 277  | 0.43     |  |  |  |  |
| 3rd                       | 709  | 0.26     |  |  |  |  |
| Sibs/Spouses Aboard       |      |          |  |  |  |  |
| $\theta$                  | 891  | 0.35     |  |  |  |  |
| 1                         | 319  | 0.51     |  |  |  |  |
| $\overline{2}$            | 42   | 0.45     |  |  |  |  |
| [3,8]                     | 57   | 0.16     |  |  |  |  |
| Parents/Children Aboard   |      |          |  |  |  |  |
| 0                         | 1002 | 0.34     |  |  |  |  |
| 1                         | 170  | 0.59     |  |  |  |  |
| $\mathfrak{D}$            | 113  | 0.50     |  |  |  |  |
| [3,9]                     | 24   | 0.29     |  |  |  |  |
| Overall                   |      |          |  |  |  |  |
|                           | 1309 | 0.38     |  |  |  |  |

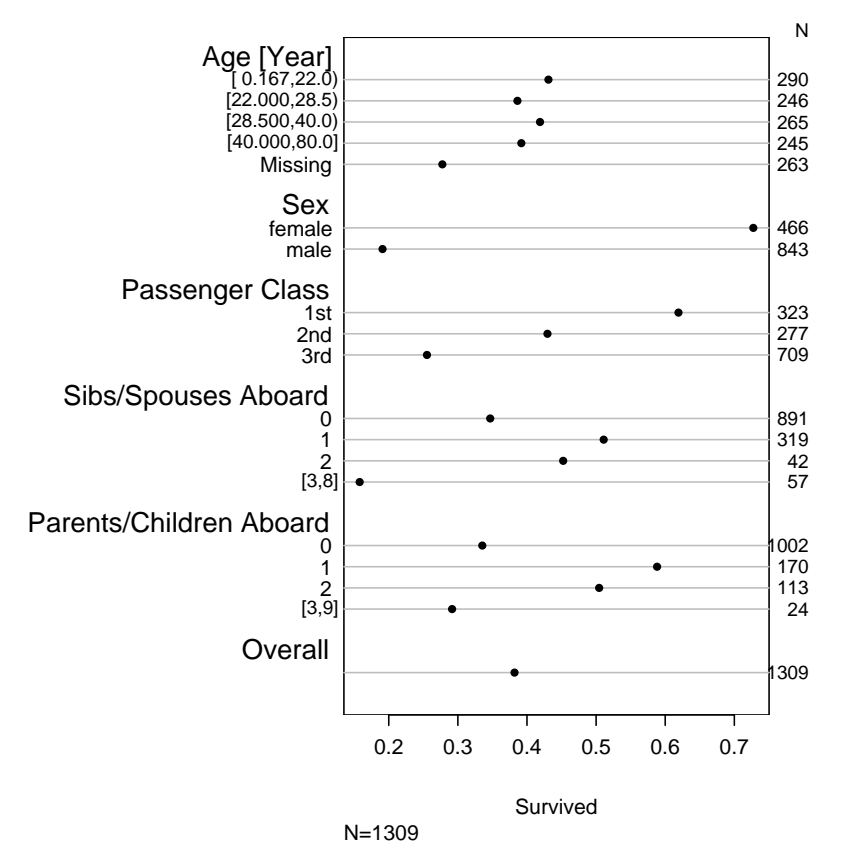

#### **Univariable Summaries of Titanic Survival**

### 10.9 Summarizing/Describing the Fitted Model

It is always important for the analyst to present and interpret a fitted model, once the proper variables have been modelled and all assumptions have been met. The coefficients in the model may be interpreted by computing, for each variable, the change in log odds for a sensible change in the variable value (e.g. interquartile range).<sup>9</sup>

> library(Hmisc) > library(Design)  $> dd \leftarrow datadist(x)$ > options(datadist = "dd") > titanic.model <-  $lrm{1cm}(survived \sim (sex + pclass + rcs(age, 5))^2$  + +  $rcs(age, 5) * sibsp, data = x)$ 

<sup>9</sup>Regression Modelling Strategies, Harrell

 $>$  titanic.model.summ  $\leq$  summary(titanic.model, age =  $c(1, 30)$ , +  $sibsp = 0:1$ 

> plot(titanic.model.summ, log = T)

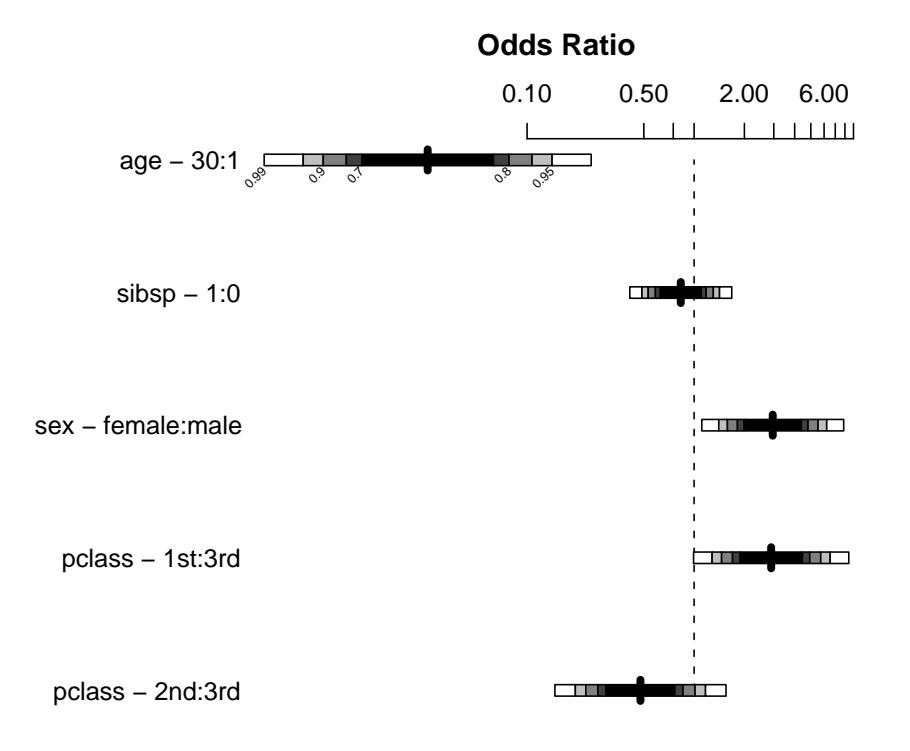

Adjusted to:sex=male pclass=3rd age=28 sibsp=0

# 11 Writing Your Own Functions

- Perhaps one of the best features of R is its capability of writing your own functions
- Writing your own functions will become very useful when you find yourself executing the same set of commands (e.g. finding the mean and standard deviation, or plotting the same general plot) repeated times
- Some Examples:

1. A function that prints out the mean and standard deviation of a set of numbers:<sup>10</sup>

```
> mean.and.sd \leq function(x) {
+ av \leftarrow mean(x)+ stdev \leftarrow sd(x)+ c(mean = av, SD = stdev)
+ }
> mean.and.sd(1:10)
   mean SD
5.500000 3.027650
> mean.and.sd(lowbw$age)
     mean SD
23.238095 5.298678
```
2. A functions that generates four plots for a continuous variable: (1) a histogram, (2) a boxplot, (3) a normal Q-Q plot, and (4) a Kernel Density plot:

```
> dist.shape <- function(xdata, varname) {
```
- +  $par(mfrow = c(2, 2))$
- + hist(xdata, freq = F, main = varname, xlab = varname)
- + boxplot(xdata, main = varname, xlab = varname)
- qqnorm(xdata)
- + qqline(xdata)
- + dx <- density(xdata)
- $xbar \leftarrow mean(xdata)$
- $stdev \leftarrow sd(xdata)$
- + rangex <- range(dx\$x)
- + xx <- seq(rangex[1], rangex[2], length = length(dx\$y))
- + plot(dx, main = "Kernel Density with Normal")
- + lines(xx, dnorm(xx, xbar, stdev), lty = 2)
- + }
- > dist.shape(pbc\$age, "Age")

 $10 Data Analysis and Graphics Using R, Maindonald and Braun$ 

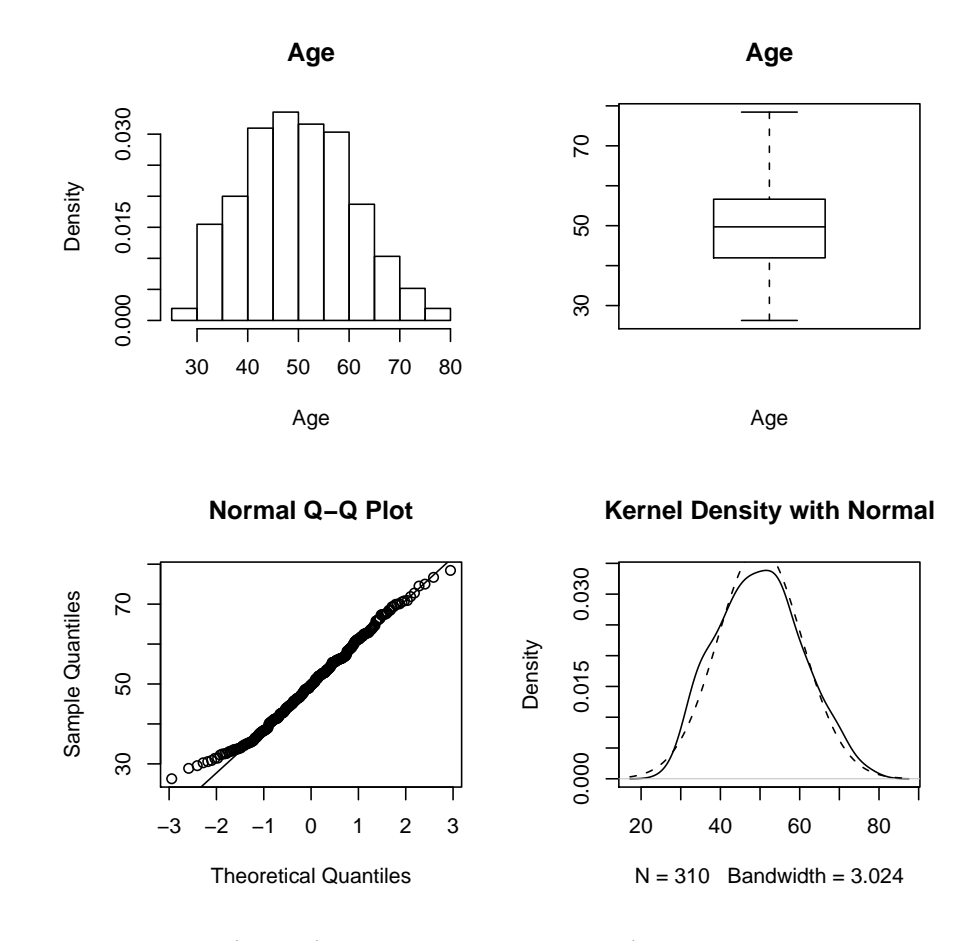

> dist.shape(lowbw\$lwt, "Mother's Weight")

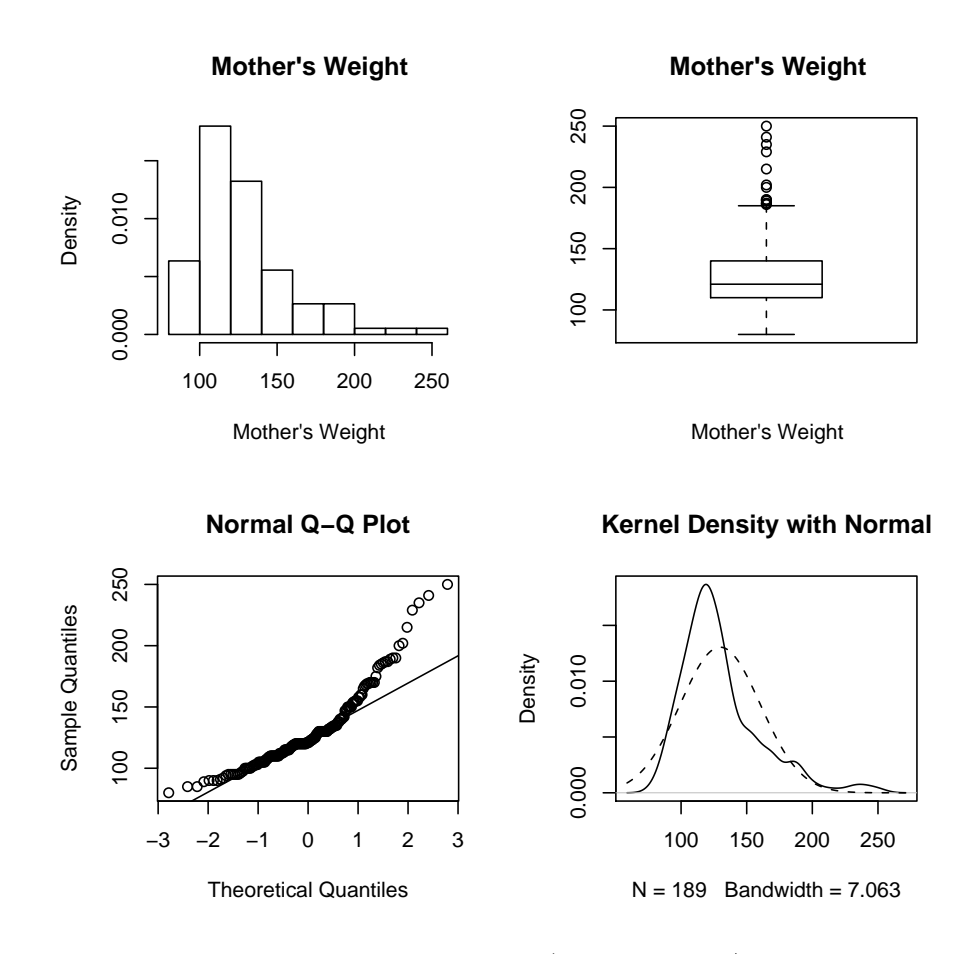

3. A function that finds high and low outliers (greater than  $+/-4$  S.D. of the mean) of one or more continuous variables (assumes first column of data frame represents an ID):

```
> out <- function(dataframe, colnames, idname) {
+ data <- dataframe[, colnames]
+ I \leftarrow \text{dim}(\text{data})[2]+ for (i in 1:I) {
+ colm <- data[!is.na(data[[i]]), i]
+ colname <- colnames[[i]]
         con < 4bottom \leftarrow mean(colm) - con * sd(colm)+ top <- mean(colm) + con * sd(colm)
+ nhigh <- length(colm[colm > top])
+ nlow <- length(colm[colm < bottom])
+ if (nlow > 0) {
+ lowouts <- dataframe[colm < bottom & !is.na(data[[i]]),
```

```
+ c(idname, colname)]
+ cat("LOW OUTLIERS", "\t", "(\langle", bottom, ")", "\n",
+ "ID", "\t", colname, "\n", file = "outliers.txt",
+ append = T)
+ J \leftarrow \dim(\text{lowouts})[1]+ K <- dim(lowouts)[2]
+ for (j in 1:J) {
+ for (k in 1:K) {
+ cat(paste(lowouts[j, k]), "\t", file = "outliers.txt",
+ append = T)
+ if (k == K)+ cat("\n", file = "outliers.txt", append = T)
+ }
+ }
+ cat("-------------------------------------", "\n",
+ "\n", file = "outliers.txt", append = T)
+ }
+ if (nhigh > 0) {
+ highouts <- dataframe[colm > top & !is.na(data[[i]]),
+ c(idname, colname)]
+ cat("HIGH OUTLIERS", " \t", "() >", top, ")", " \n","+ "ID", "\t", colname, "\n", file = "outliers.txt",
+ append = T)
+ J <- dim(highouts)[1]
+ K <- dim(highouts)[2]
+ for (j in 1:J) {
+ for (k in 1:K) {
+ cat(paste(highouts[j, k]), "\t", file = "outliers.txt",
               append = T)if (k == K)+ cat("\n", file = "outliers.txt", append = T)
+ }
+ }
+ cat("----------------------------+ "\n", file = "outliers.txt", append = T)
+ }
+ }
+ }
> out(lowbw, c("age", "lwt", "bwt"), "id")
```
# 12 Statistics with R

#### 12.1 Correlation

Example: Estriol and Birthweight

Consider a study investigating birthweight (/100 g) and estriol levels (mg/24hr) in pregnant women (estriol.dta)

```
> library(foreign)
> est <- read.dta("estriol.dta")
> names(est)
[1] "estriol" "birthwt"
> dim(est)
[1] 31 2
> plot(est$estriol, est$birthwt, main = "Birthweight by Estriol",
+ xlab = "Estriol (mg/24hr)", ylab = "Birthweight (/100g)")
```
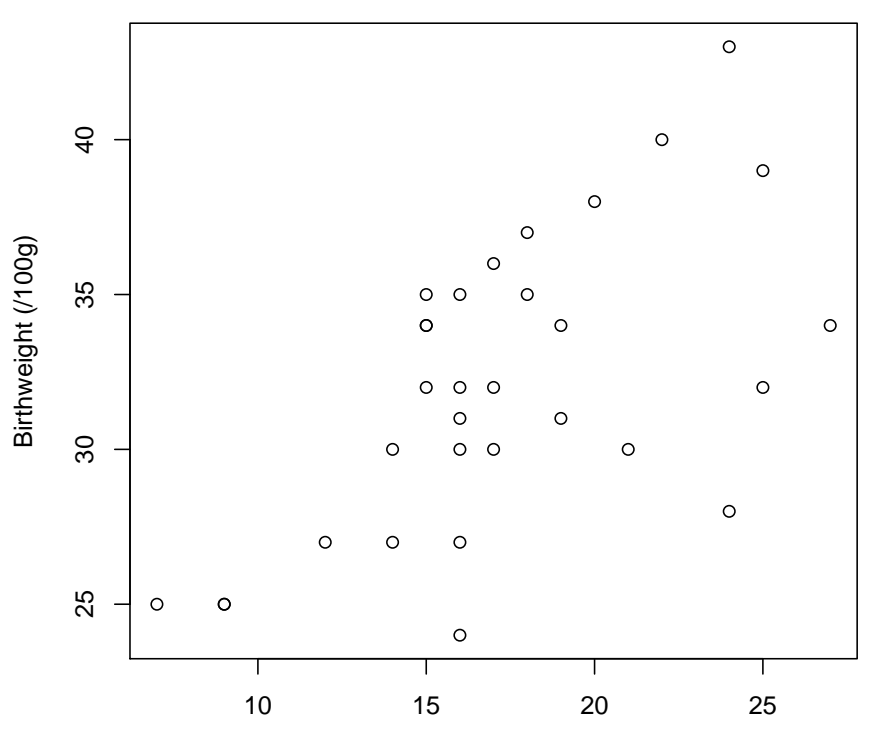

**Birthweight by Estriol**

Estriol (mg/24hr)

12.1.1 Pearson Correlation & Testing for Association

```
> cor(est)
         estriol birthwt
estriol 1.0000000 0.6097313
birthwt 0.6097313 1.0000000
> cor.test(est$estriol, est$birthwt)
       Pearson's product-moment correlation
data: est$estriol and est$birthwt
t = 4.1427, df = 29, p-value = 0.0002712
alternative hypothesis: true correlation is not equal to 0
95 percent confidence interval:
0.3257757 0.7927878
sample estimates:
     cor
0.6097313
```
#### 12.1.2 Spearman Rank Correlation

```
> library(Hmisc)
> rcorr(est$estriol, est$birthwt, type = "spearman")
    x y
x 1.00 0.56
y 0.56 1.00
n= 31
P
 x y
x 0.001
y 0.001
> rcorr(est$estriol, est$birthwt, type = "pearson")
    x y
x 1.00 0.61
y 0.61 1.00
n= 31
```
P

x y x 3e-04 y 3e-04

### 12.2 Simple Linear Regression

#### Example: Estriol and Birthweight

```
Consider regressing birthweight on estriol.
> est.m <- lm(birthwt ~ estriol, data = est)
> summary(est.m)
Call:
lm(formula = birthwt \tilde{\phantom{a}} estriol, data = est)
Residuals:
   Min 1Q Median 3Q Max
-8.12000 -2.03810 -0.03810 3.35371 6.88000
Coefficients:
           Estimate Std. Error t value Pr(>|t|)
(Intercept) 21.5234 2.6204 8.214 4.68e-09 ***
estriol 0.6082 0.1468 4.143 0.000271 ***
---Signif. codes: 0 '***' 0.001 '**' 0.01 '*' 0.05 '.' 0.1 ' ' 1
Residual standard error: 3.821 on 29 degrees of freedom
Multiple R-Squared: 0.3718, Adjusted R-squared: 0.3501
F-statistic: 17.16 on 1 and 29 DF, p-value: 0.0002712
```
#### 12.2.1 Interpretation of Output

```
> plot(est$estriol, est$birthwt, main = "Birthweight by Estriol",
+ xlab = "Estriol (mg/24hr)", ylab = "Birthweight (/100g)")
> abline(est.m, lwd = 3)
```
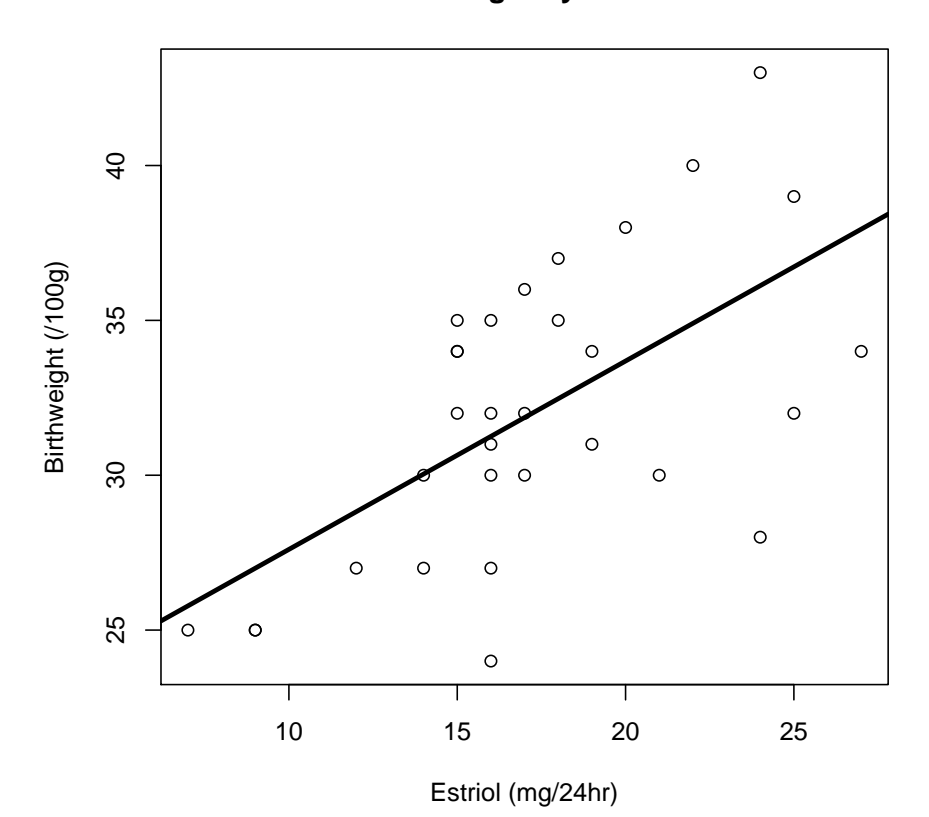

**Birthweight by Estriol**

12.2.2 Plotting 95% Confidence Intervals & Prediction Intervals

```
> pred.frame <- data.frame(estriol = 7:27)
> pp <- predict(est.m, int = "p", newdata = pred.frame)
> pc <- predict(est.m, int = "c", newdata = pred.frame)
> pred.estriol <- pred.frame$estriol
> plot(est$estriol, est$birthwt, ylim = range(est$estriol, pp,
+ na.rm = T), main = "Plot with Confidence and Tolerance Bands",
+ xlab = "Estriol (mg/24hr)", ylab = "Birthweight (/100g)")
> matlines(pred.estriol, pc, lty = c(1, 2, 2), col = "black")
> matlines(pred.estriol, pp, lty = c(1, 3, 3), col = "black")
```
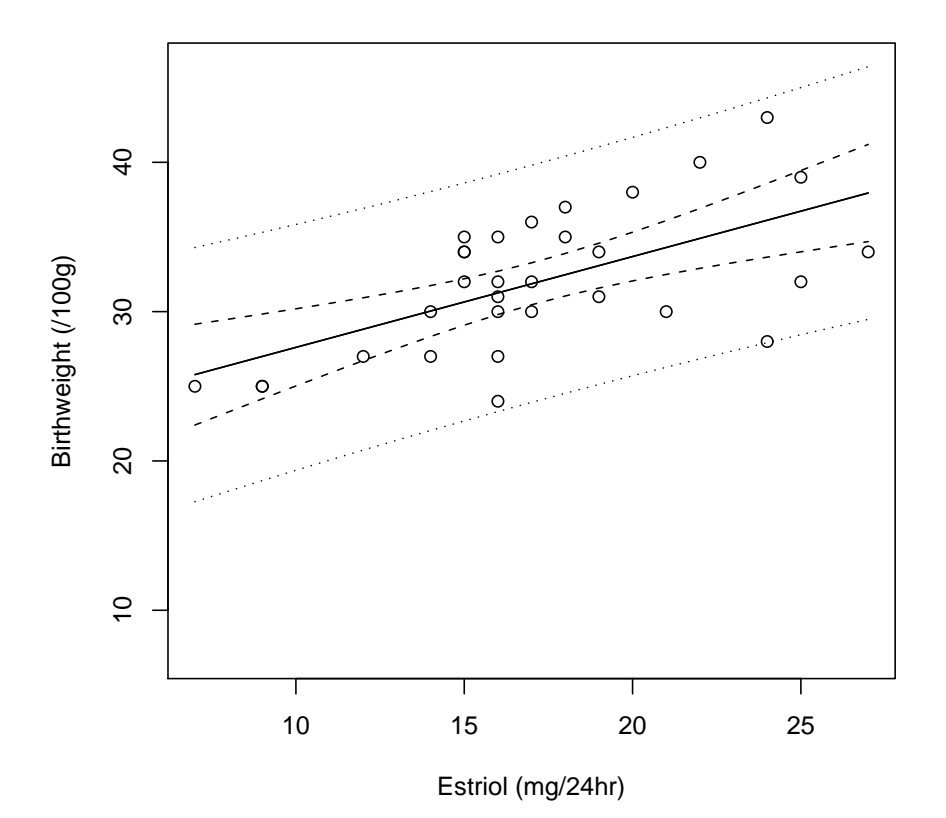

### **Plot with Confidence and Tolerance Bands**

12.2.3 Linear Regression for Categorical Variables

#### Example: Low Birthweight Study

We would like to determine whether there is a difference in mean birthweight for those with no previous pre-term labor and those with 1+ pre-term labors.

```
> lowbw$ptl.cat <- ifelse(lowbw$ptl > 0, 1, 0)
> names(lowbw)
[1] "id" "low" "age" "lwt" "race" "smoke" "ptl"
[8] "ht" "ui" "ftv" "bwt" "ptl.cat"
> table(lowbw$ptl)
 0 1 2 3
159 24 5 1
```

```
> table(lowbw$ptl.cat)
 0 1
159 30
> lowbw.m <- lm(bwt ~ ptl.cat, data = lowbw)
> summary(lowbw.m)
Call:
lm(formula = bwt \tilde{p} ptl.cat, data = lowbw)
Residuals:
Birthweight [grams]
     Min 1Q Median 3Q Max
-1992.572 -495.400 -8.572 586.428 1976.428Coefficients:
           Estimate Std. Error t value Pr(>|t|)
(Intercept) 3013.57 56.57 53.269 < 2e-16 ***
ptl.cat -434.17 142.00 -3.058 0.00256 **
---Signif. codes: 0 '***' 0.001 '**' 0.01 '*' 0.05 '.' 0.1 ' ' 1
Residual standard error: 713.4 on 187 degrees of freedom
Multiple R-Squared: 0.04761, Adjusted R-squared: 0.04252
F-statistic: 9.349 on 1 and 187 DF, p-value: 0.002558
> t. \text{test}(bwt \text{ }^{\sim} pt1. \text{cat}, \text{ data} = lowbw, \text{ var. equal} = T, \text{ alternative} = "two. \text{sided}")Two Sample t-test
data: bwt by ptl.cat
t = 3.0576, df = 187, p-value = 0.002558
alternative hypothesis: true difference in means is not equal to 0
95 percent confidence interval:
154.0518 714.2929
sample estimates:
mean in group 0 mean in group 1
       3013.572 2579.400
> t.test(bwt \tilde{ } ptl.cat, data = lowbw, var.equal = T, alternative = "less")
        Two Sample t-test
data: bwt by ptl.cat
t = 3.0576, df = 187, p-value = 0.9987
alternative hypothesis: true difference in means is less than 0
```

```
95 percent confidence interval:
    -Inf 668.8983
sample estimates:
mean in group 0 mean in group 1
      3013.572 2579.400
> t.test(bwt * ptl.cat, data = lowbw, var.equal = T, alternative = "greater")
       Two Sample t-test
data: bwt by ptl.cat
t = 3.0576, df = 187, p-value = 0.001279
alternative hypothesis: true difference in means is greater than 0
95 percent confidence interval:
199.4463 Inf
sample estimates:
mean in group 0 mean in group 1
      3013.572 2579.400
```
#### 12.3 Simple Logistic Regression

#### Example: Estriol and Birthweight

Suppose we wish to relate estriol level to the probability of having a low birthweight infant, where a low birthweight indicator in which birthweight <3000 grams indicates low birthweight.

```
> est$birthwt.ind <- ifelse(est$birthwt < 30, 1, 0)
> table(est$birthwt.ind)
0 1
23 8
> library(Hmisc)
> library(Design)
> dd <- datadist(est)
> options(datadist = "dd")
> est.birthwt.m <- lrm(birthwt.ind ~ estriol, data = est)
> summary(est.birthwt.m)
           Effects Response : birthwt.ind
Factor Low High Diff. Effect S.E. Lower 0.95 Upper 0.95
estriol 15 19.5 4.5 -1.56 0.7 -2.93 -0.20Odds Ratio 15 19.5 4.5 0.21 NA 0.05 0.82
> anova(est.birthwt.m)
```
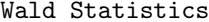

Response: birthwt.ind

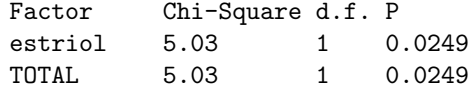

#### 12.4 Simple Proportional Hazards Regression

#### Example: Primary Biliary Cirrhosis (PBC) Trial

We would like to investigate the role of d-penicillamine (DPCA) for treating PBC on the patients' survival.

#### 12.4.1 Kaplan-Meier Estimates

> library(survival)

First lets just look at patient survival, regardless of treatment.

```
> pbc.surv <- survfit(Surv(obstime, status == "Died"), data = pbc)
> pbc.surv
Call: survfit(formula = Surv(obstime, status == "Died"), data = pbc)
     n events rmean se(rmean) median 0.95LCL 0.95UCL
    310 125 2971 102 3358 3086 3853
> summary(pbc.surv)
Call: survfit(formula = Surv(obstime, status == "Died"), data = pbc)
time n.risk n.event survival std.err lower 95% CI upper 95% CI
  41 310 1 0.997 0.00322 0.990 1.000
  51 309 1 0.994 0.00455 0.985 1.000
  71 308 1 0.990 0.00556 0.979 1.000
  77 307 1 0.987 0.00641 0.975 1.000
 110 306 1 0.984 0.00715 0.970 0.998
 130 305 1 0.981 0.00782 0.965 0.996
 131 304 1 0.977 0.00844 0.961 0.994
 140 303 1 0.974 0.00901 0.957 0.992
 179 302 1 0.971 0.00954 0.952 0.990
 186 301 1 0.968 0.01004 0.948 0.988
.
.
.
3395 43 1 0.488 0.04022 0.415 0.573
3428 41 1 0.476 0.04096 0.402 0.563
3445 40 1 0.464 0.04163 0.389 0.553
```

| 3574 | 37 | 0.451 0.04235         | 0.376 | 0.543 |
|------|----|-----------------------|-------|-------|
| 3584 | 34 | 0.438 0.04314         | 0.361 | 0.531 |
| 3762 | 30 | $0.424$ 0.04410       | 0.345 | 0.519 |
| 3839 | 27 | 0.408 0.04517         | 0.328 | 0.507 |
| 3853 | 25 | 0.392 0.04622         | 0.311 | 0.494 |
| 4079 | 17 | 0.369 0.04891         | 0.284 | 0.478 |
| 4191 | 13 | $0.340 \cdot 0.05272$ | 0.251 | 0.461 |
|      |    |                       |       |       |

> plot(pbc.surv, main = "Kaplan-Meier Survival Estimates", xlab = "Observation Time")

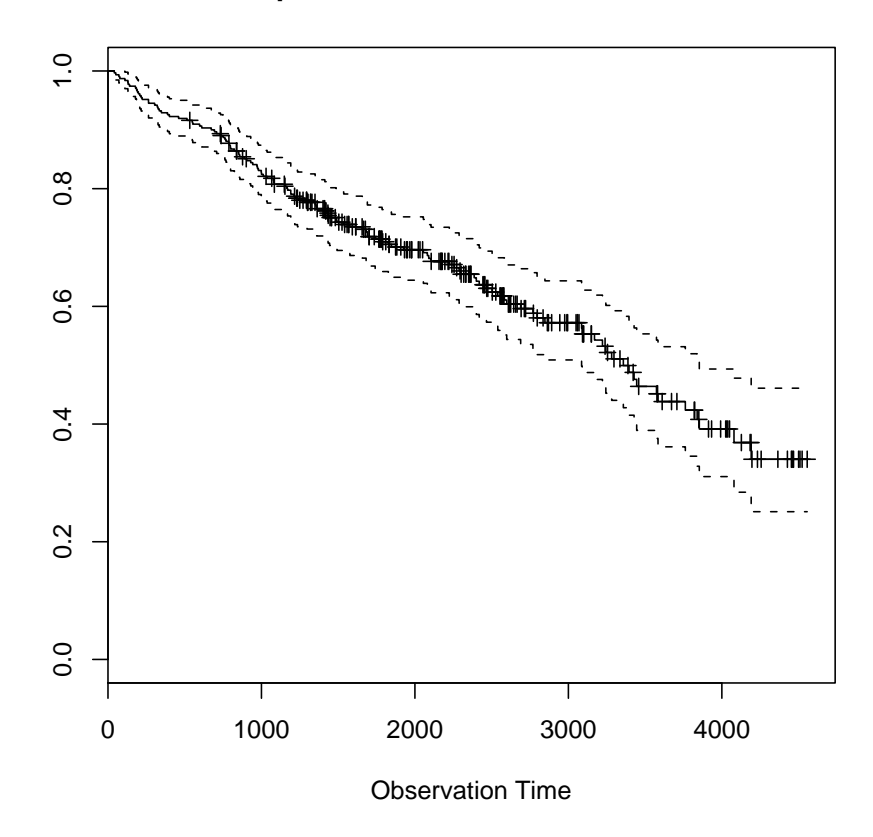

### **Kaplan−Meier Survival Estimates**

The following plot shows the estimated (smoothed) distribution of time patients stayed alive. The shaded area represents the 95% confidence interval. A similar plot was shown in an article published in the Journal of the American Medical Association (JAMA, June 20, 2001 - Vol 285, No. 23).

```
> xx <- c(pbc.surv$time, rev(pbc.surv$time))
> yy <- c(lowess(pbc.surv$time, pbc.surv$upper)$y, rev(lowess(pbc.surv$time,
+ pbc.surv$lower)$y))
```

```
> plot (pbc.sumv$time, pbc.sumv$surv, type = "n", ylim = c(0, 1),xlab = "Observation Time", ylab = "Probability Alive", main = "Estimated Distbn of Tim
> polygon(xx, yy, col = "lightgray", border = "lightgray")
> lines(lowess(pbc.surv$time, pbc.surv$surv))
```

```
\overline{1}.0
             0.0 0.2 0.4 0.4 0.6 1.0 0.8 0.8 0.9 0.9 0.9 0.9 0.1 0.1 0.1 0.1 0.1 0.1 0.1 0.1 0
            0.\overline{8}Probability Alive
 Probability Alive 0.60.40.20.00 1000 2000 3000 4000
```
### **Estimated Distbn of Time Participants Stayed Alive**

Observation Time

Now let's look at the role of treatment on patient survival.

```
> pbc.surv.tx <- survfit(Surv(obstime, status == "Died") ~ tx,
     data = pbc)> pbc.surv.tx
Call: survfit(formula = Surv(obstime, status == "Died") \tilde{ } tx, data = pbc)
           n events rmean se(rmean) median 0.95LCL 0.95UCL
tx=Placebo 153 60 2987 144 3428 3090 Inf
tx=Drug 157 65 2947 142 3282 2583 Inf
> summary(pbc.surv.tx)
```
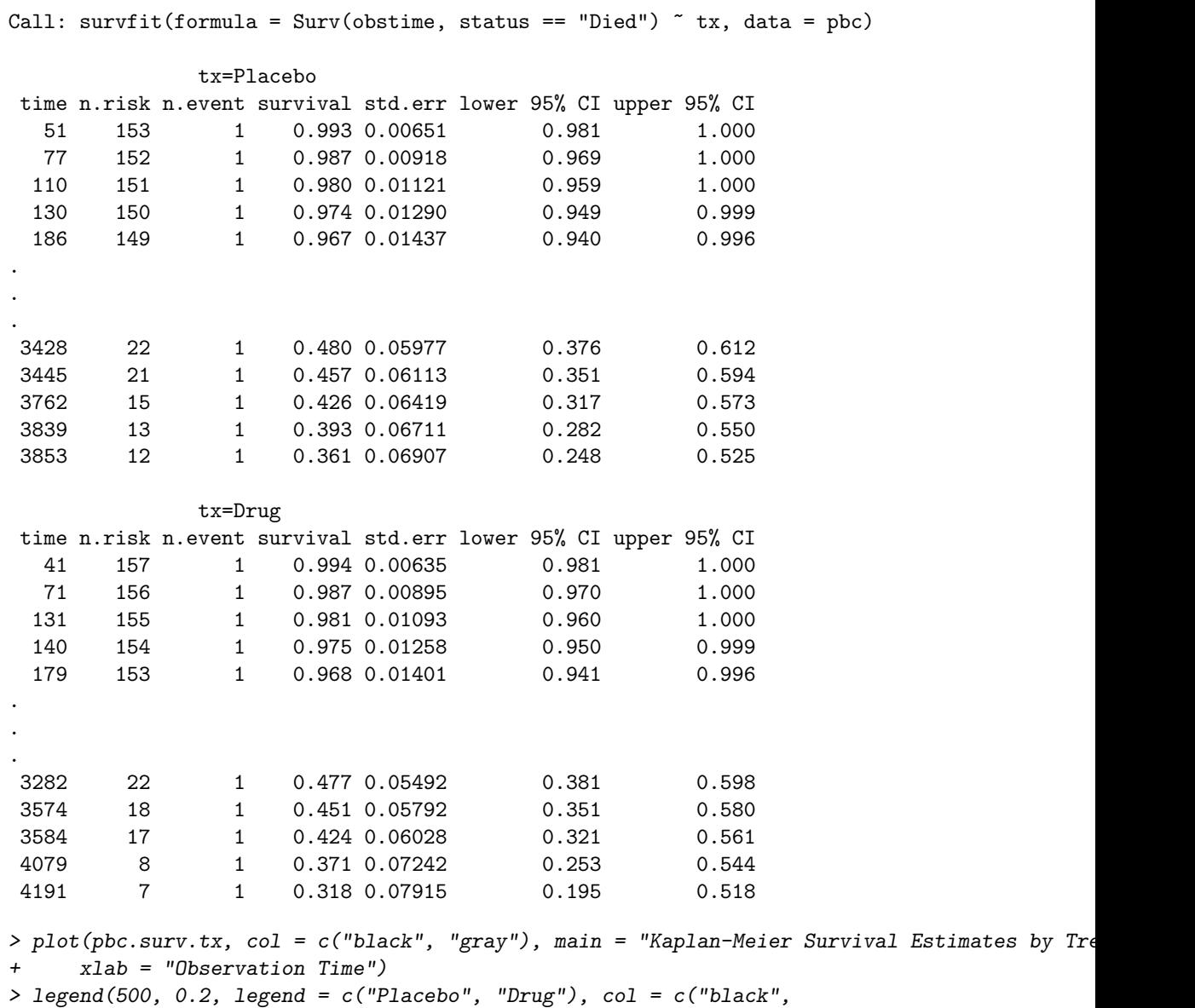

+ "gray"), lty = c(1, 1))

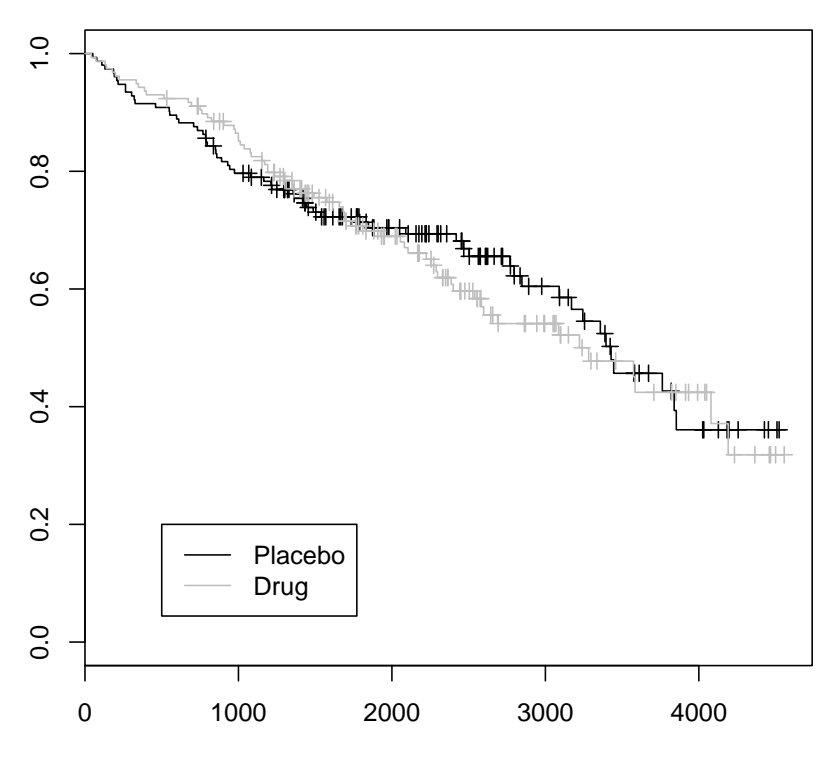

### **Kaplan−Meier Survival Estimates by Treatment**

Observation Time

#### 12.4.2 Log-Rank Test

> library(survival) > survdiff(Surv(pbc\$obstime, pbc\$status == "Died") ~ pbc\$tx) Call: survdiff(formula = Surv(pbc\$obstime, pbc\$status == "Died") ~ pbc\$tx) N Observed Expected (O-E)^2/E (O-E)^2/V pbc\$tx=Placebo 153 60 61.8 0.0507 0.100 pbc\$tx=Drug 157 65 63.2 0.0495 0.100 Chisq= 0.1 on 1 degrees of freedom, p= 0.751

12.4.3 Cox Proportional Hazards Regression

```
> library(survival)
> pbc.coxph.tx <- coxph(Surv(obstime, status == "Died") ~ tx, data = pbc)
> summary(pbc.coxph.tx)
Call:
cosph(formula = Surv(obstime, status == "Died") * tx, data = pbc)
 n= 310
        coef exp(coef) se(coef) z p
txDrug 0.0568 1.06 0.179 0.317 0.75
      exp(coef) exp(-coef) lower .95 upper .95
txDrug 1.06 0.945 0.745 1.50
Rsquare= 0 (max possible= 0.984 )
Likelihood ratio test= 0.1 on 1 df, p=0.751
Wald test = 0.1 on 1 df, p=0.751Score (logrank) test = 0.1 on 1 df, p=0.751> hist(pbc$bili, main = "Histogram of Serum Bilirubin", xlab = "Serum Bilirubin")
```
### **Histogram of Serum Bilirubin**

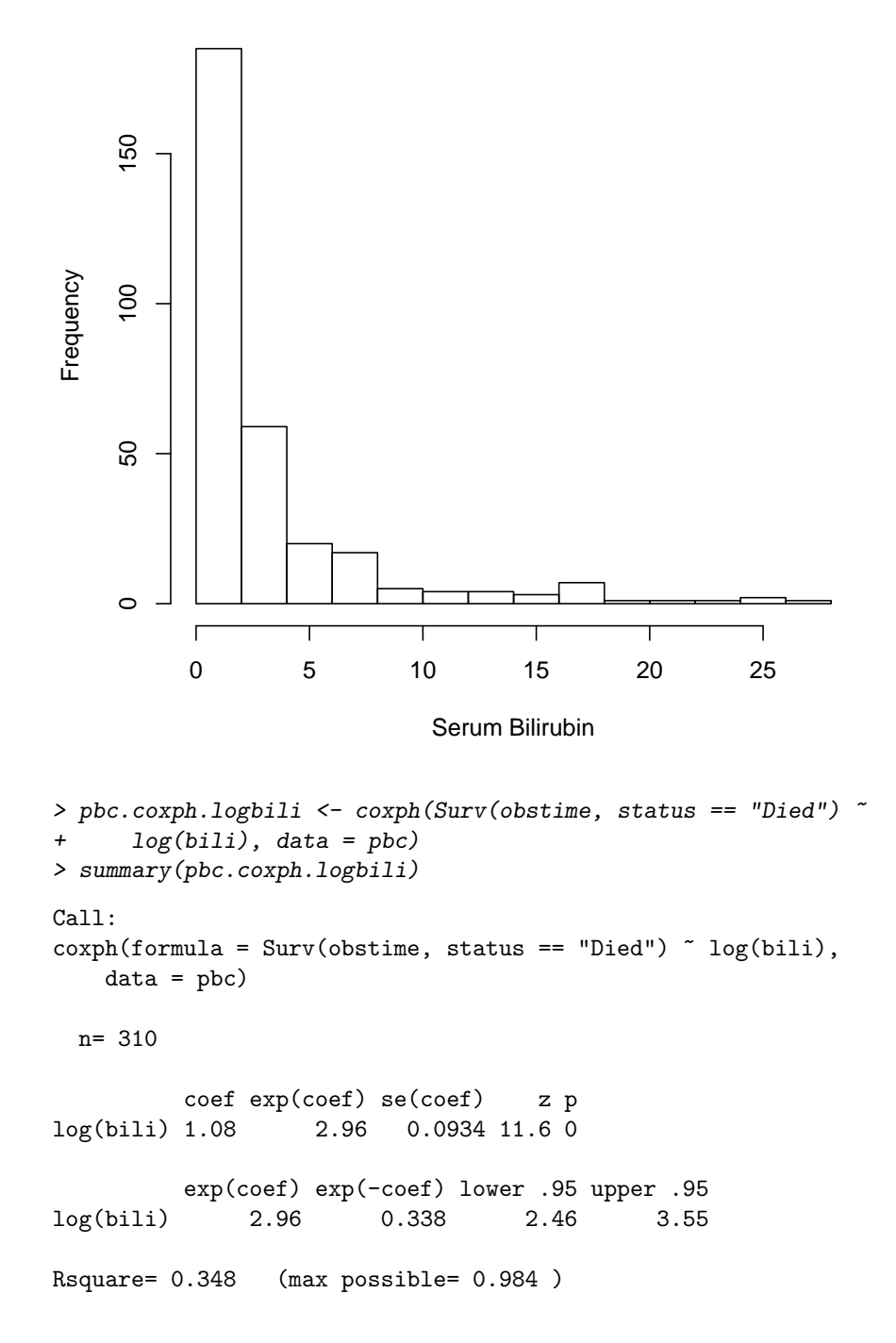

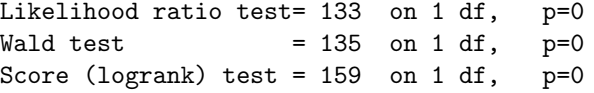